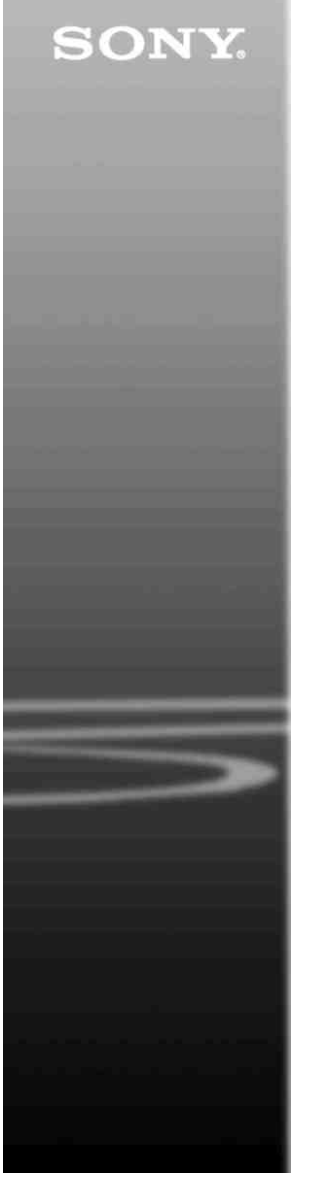

# *CD/DVD Player*

Instrucţiuni de utilizare

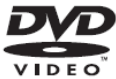

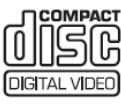

**DVP-NS318 DVP-NS328** 

© 2009 Sony Corporation

#### **AVERTISMENT**

**Pentru a reduce pericolul provocat de incendii sau şocuri electrice, nu expuneţi acest aparat condiţiilor de ploaie sau umezeală. Nu deschideţi carcasa, pentru a evita şocurile electrice. Reparaţiile se vor efectua doar de către personal calificat. Cordonul de alimentare trebuie înlocuit doar la un centru de service autorizat. Bateriile sau echipamentele cu baterii instalate nu trebuie expuse condiţiilor de căldură excesivă cum ar fi lumina directă a soarelui, foc sau** 

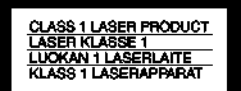

**altele asemenea.**

Acest aparat este clasificat ca fiind un produs LASER CLASA 1. Marcajul PRODUS LASER CLASA 1 se află pe partea din spate, în exterior.

#### **ATENŢIE**

Utilizarea instrumentelor optice cu acest produs va creşte pericolul pentru ochi. Deoarece razele laser folosite de acest CD/DVD player sunt nocive pentru ochi, nu încercați să dezasamblati unitatea. Reparatiile se vor efectua doar de către personal calificat.

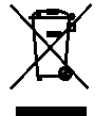

Reciclarea echipamentelor electrice şi electronice uzate Acest simbol este aplicabil doar în tările Uniunii Europene și în alte tări din Europa de Est cu sisteme de colectare diferentiate.

Doar pentru Europa

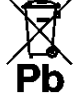

**Reciclarea acumulatorilor uzaţi (aplicabil în ţările Uniunii Europene şi în** 

**alte ţări din Europa de Est cu sisteme de colectare diferenţiate)** 

Acest simbol ilustrat pe acumulator sau pe ambalajul acestuia indică faptul că acumulatorul furnizat împreună cu acest produs nu trebuie tratat ca un deşeu menajer.

Acest produs este fabricat de Sony Corporation, 1-7-1 Konan Minato-ku Tokyo, 108-0075, Japonia. Reprezentantul Autorizat pentru EMC şi siguranţa produsului este Sony Deutschland GmbH, Hedelfinger Strasse 61, 70327 Stuttgart, Germania. Pentru reparatii sau garantie, vă rugăm să comunicati aceste probleme la adresele prevăzute în documentele separate de service sau garantie.

#### **Precauţii Siguranţa**

• Acest aparat functionează la 220 – 240 V c.a., 50/60 Hz Verificaţi ca tensiunea de operare să fie aceeaşi cu sursa dvs. de energie.

• Pentru prevenirea incendiilor şi a pericolului de electrocutare, nu plasati pe echipament obiecte pline cu lichid, cum ar fi vazele. **Instalarea**

• Nu așezați aparatul în poziție înclinată. Acesta este prevăzut pentru a functiona exclusiv în pozitie orizontală.

• Nu păstraţi aparatul şi discurile în apropierea echipamentelor cu magneţi puternici, precum cuptoarele cu microunde sau boxele de dimensiuni mari.

• Nu puneţi obiecte grele pe aparat.

#### **Fulgerele**

Pentru protejarea suplimentară a acestui aparat în timpul unei furtuni cu fulgere sau când aparatul este lăsat nesupravegheat şi nefolosit perioade îndelungate de timp, scoateți-l din priză. Aceasta va preveni deteriorarea aparatului din cauza fulgerelor şi a căderilor de tensiune.

**Note referitoare la discuri •** Pentru a menţine curată suprafata discului, manipulati discul prinzându-l de margini. Nu atingeţi suprafaţa discului. Praful, amprentele digitale sau zgârieturile pot provoca defectiuni de functionare.

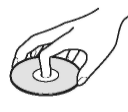

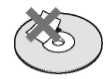

• Nu expuneti discul în bătaia directă a razelor de soare, sau a surselor de căldură precum suflantele de aer cald, nici în maşina parcată în bătaia soarelui, deoarece temperatura poate creşte considerabil în interiorul maşinii.

- După utilizare, reintroduceţi
- discul în carcasa lui.

• Curătați discul cu o lavetă. Stergeti discul pornind dinspre centru către margine.

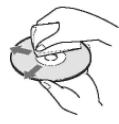

• Nu folosiţi pentru curăţare solvenți precum neofalina, diluanți, produse de curățare din comert ori spray-uri anti-statice pentru curătarea discurilor LP de vinil

• Dacă ati tipărit eticheta discului, uscati eticheta înainte de rulare.

• Nu folositi următoarele tipuri de discuri:

- Discuri cu formă non-

standard (de card, inimă etc.). - Discuri cu etichete sau

autocolante.

- Discuri cu celofan sau bandă adezivă.

# **Precauţii**

#### **Cu privire la siguranţă**

Dacă în aparat cad obiecte străine, solide, sau lichide, scoateti aparatul din priză și dispuneti verificarea lui de către personal calificat, înainte de a îl utiliza din nou.

#### **Cu privire la sursele de alimentare**

• Aparatul rămâne sub tensiune chiar și atunci când este oprit. atât timp cât ştecherul cordonului de alimentare rămâne introdus în priză.

• Dacă aparatul nu este utilizat o perioadă mai mare de timp, deconectati-l de la priza de perete. Pentru a scoate din priză cablul de alimentare de CA, apucați bine stecărul; nu trageți de cordon.

#### **Cu privire la amplasare**

• Asigurați o ventilație adecvată. pentru a preveni creşterea temperaturii în interiorul aparatului.

• Nu amplasati aparatul pe o suprafată moale (de ex. pe o pătură).

• Nu instalaţi aparatul în apropierea unor surse de căldură, ori în locuri expuse direct în lumina soarelui, ori cu praf excesiv, ori supuse şocurilor mecanice.

• Nu instalaţi echipamentul întrun spatiu restrâns, cum ar fi o bibliotecă sau un dulap.

• Instalati acest sistem astfel încât cordonul de alimentare de c.a. să poată fi scos cu ușurință din priza de perete în caz de necesitate.

• Dacă aparatul este adus direct dintr-un loc cu temperatură scăzută în altul cu temperatură ridicată, este posibil să se formeze condens pe lentilele din interiorul unității de comandă. În acest caz, sistemul nu poate funcţiona corect. Scoateţi discul si lăsați aparatul pornit timp de aproximativ o jumătate de oră, până ce se evaporează umezeala.

• Când mutati aparatul, scoateti discurile dinăuntru. În caz contrar, discurile pot fi deteriorate.

#### **Cu privire la reglarea volumului**

Nu ridicati volumul atunci când ascultati un fragment cu date de intrare foarte slabe sau fără semnale audio. În caz contrar, difuzoarele se pot avaria la redarea bruscă a unui vârf de semnal.

#### **Cu privire la curăţare**

Curătati carcasa, panoul și butoanele cu o lavetă moale, umezită ușor cu o solutie slabă de detergent. Nu utilizati nici un fel de burete abraziv, praf de curăţat, sau solvenţi cum ar fi alcoolul sau neofalina.

#### **Cu privire la discurile de curăţare, produsele de curăţare pentru discuri/lentile**

Nu folositi discuri de curătare sau produse de curătare pentru discuri/lentile (inclusiv produse lichide sau tip spray). Acestea pot duce la deteriorarea aparatului.

#### **Înlocuirea pieselor**

Dacă se repară acest aparat, piesele reparate pot fi colectate pentru reutilizare sau reciclare.

#### **Drepturile de autor**

• Acest produs înglobează tehnologie de protectie a drepturilor de autor, tehnologie protejată prin brevete patentate în SUA şi prin alte drepturi de proprietate intelectuală. Utilizarea acestei tehnologii de protectie a drepturilor de autor trebuie autorizată de Macrovision şi este destinată doar utilizării personale sau vizualizărilor cu caracter restrâns, dacă Macrovision nu are alte precizări exprese în acest sens. Este interzisă reproducerea neautorizată a acestei tehnologii prin "inginerie inversă" ("*reverse engineering*") (copiere prin studierea originalului), sau prin dezasamblare.

• Logo-urile "DVD-RW", "DVD+RW", "DVD+R", "DVD+R DL", "DVD-R" "DVD VIDEO" si .CD" sunt mărci înregistrate. • Tehnologia de codificare audio MPEG Layer-3 şi brevetele aferente sunt licentiate de la Fraunhofer IIS şi Thomson.

#### **Despre acest manual**

• Instructiunile din acest manual sunt pentru 2 modele: DVP-NS318 și DVP-NS328. Verificati numele modelului dvs. imprimat pe panoul frontal al aparatului. DVP-NS328 este modelul utilizat pentru aceste instructiuni. Orice diferentă de functionare este clar indicată în text, de exemplu: "doar pentru DVP-NS328".

• Pictogramele, precum DVDvid mentionate în partea superioară a fiecărei explicații, indică ce tip de media se poate folosi cu funcția explicată.

Consultați secțiunea "Mediile ce pot fi redate" (pagina 37) pentru mai multe detalii.

• În instructiunile din prezentul manual sunt descrise comenzile date de la telecomandă. Puteti utiliza în egală măsură comenzile de la aparat, dacă acestea au nume identice ori similare cu cele de pe telecomandă.

• "DVD" poate fi utilizat ca termen general pentru discuri DVD, DVD+RW/DVD+R/DVD+R DL (mod +VR) şi DVD-RW/DVD-R/DVD-R DL (mod VR, mod video).

• Informatiile ce TREBUIE cunoscute (pentru a preveni functionarea incorectă) sunt

însotite de pictograma  $\bullet$ . Informatiile UTILE (sfaturi și alte date folositoare) sunt însoțite de

pictograma

#### **NOTĂ IMPORTANTĂ**

Atentie: Acest aparat este capabil să menţină o imagine video nemişcată sau o imagine afişată pe ecran pentru un timp indefinit. Dacă păstrati o imagine video nemişcată sau o imagine simplă pe ecranul televizorului dumneavoastră pentru o perioadă îndelungată de timp, există riscul deteriorării permanente a ecranului televizorului. Televizoarele cu plasmă şi proiectoarele sunt .<br>susceptibile la această situatie.

Dacă aveți întrebări sau probleme cu privire la aparat, vă rugăm să consultaţi cel mai apropiat distribuitor Sony.

# **Cuprins**

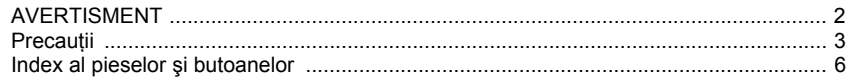

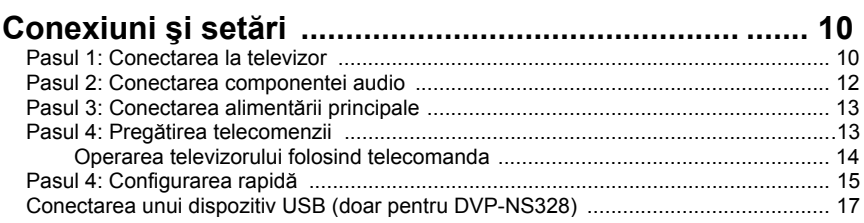

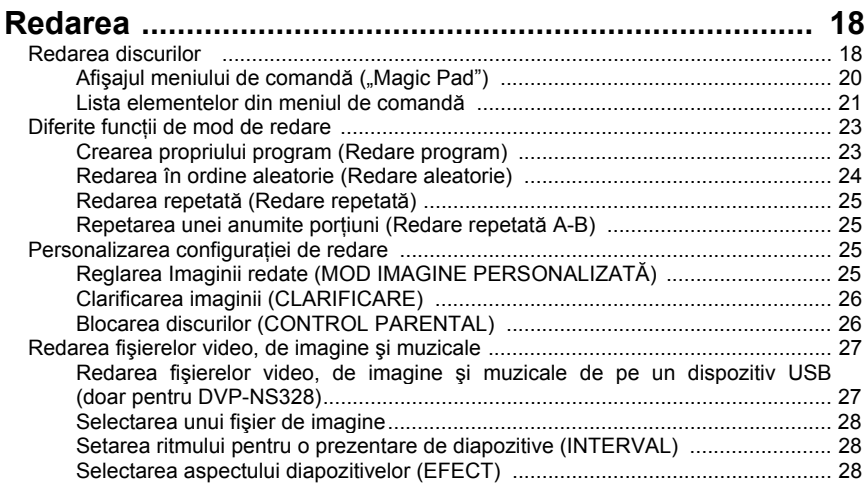

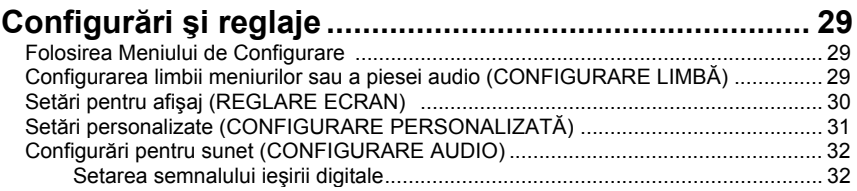

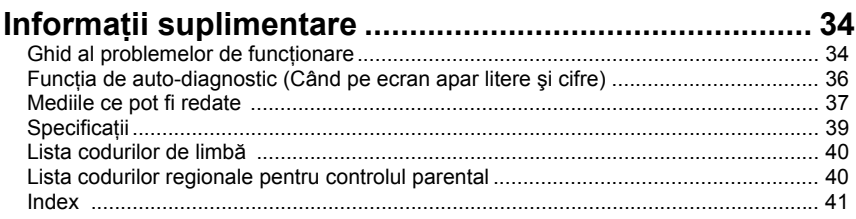

# **Index al pieselor şi butoanelor**

Pentru mai multe informații, consultați paginile indicate în paranteze.

# Telecomanda

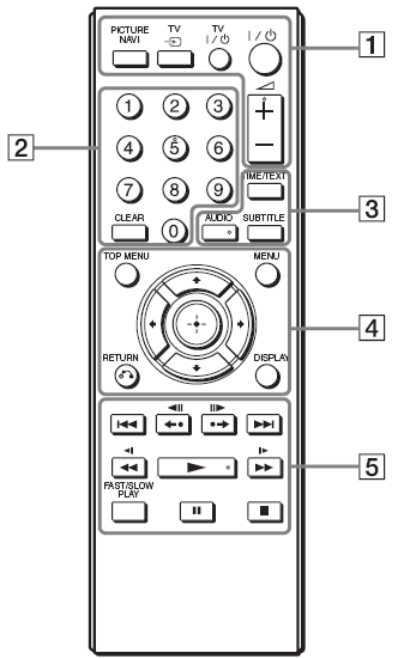

Butoanele (volum) +, numărul 5, AUDIO și <u>►</u> au un punct tactil. Folosiți punctul tactil ca referinţă pentru operarea aparatului.

#### **1 "PICTURE NAVI" (***Navigare imagine***) (28)**

Împarte ecranul în 9 sub-ecrane, astfel încât să puteţi alege rapid scena dorită. De fiecare dată când apăsați butonul. afişajul se modifică astfel:

• "CHAPTER VIEWER" (*Vizualizare capitol)*

• "TITLE VIEWER" (*Vizualizare titlu)*

• "TRACK VIEWER" (*Vizualizare piesă)* În cele 16 sub-ecrane vor apărea imaginile fişierelor imagine JPEG din director.

**TV (selectare intrare) (14)**  Comută sursa de intrare între televizor

### **(pornire/standby) (15)**

Porneşte televizorul sau îl trece în modul standby. **(volum) +/– (14)** Reglează volumul televizorului.

#### **2 Butoane numerice**

Introduce numerele titlurilor / capitolelor, etc.

**"CLEAR" (***Ştergere)* **(21)** Şterge câmpul de date introduse.

#### **3 "TIME/TEXT" (***Ora/text***) (9)**

Afişează durata de redare şi timpul rămas. Apăsați în mod repetat pentru a schimba informatiile afisate. Textul de pe CD/DVD apare doar atunci când pe disc este înregistrat text.

Dacă fişierul muzical are o etichetă ID3, sistemul va afişa numele albumului/numele piesei (fişierului) din informatiile etichetei ID3. Acest aparat este compatibil cu ID3 versiunile 1.0/1.1 şi 2.2/2.3.

# **AUDIO** ( $CD$ )

Schimbă limba audio sau canalul audio.

Atunci când sunt afişate 4 cifre, acestea indică un cod de limbă. Consultati "Lista codurilor de limbă" (pagina 40) pentru a vedea ce limbă reprezintă fiecare cod.

### **"SUBTITLE" (***Subtitrare)* **( ) (27)**

Schimbă subtitrările când pe discurile DVD VIDEO/DVD-VR/fişierele DivX sunt înregistrate subtitrări.

− Afişează versurile pentru un fişier muzical atunci când se apasă în timpul redării. Pentru detalii consultati pagina 27.

si alte surse de intrare.

**4 "TOP MENU" (***Meniu superior)* Afişează meniul superior al DVD-urilor. **"MENU" (***Meniu***) (27)** Afişează meniul.

**"RETURN" (***Revenire)* **(18)** Revine la afişajul anterior. **"DISPLAY" (***Afişare***) (20)** Afișează informațiile de redare pe ecran.

## $\leftarrow$ / $\uparrow$ / $\downarrow$ / $\downarrow$ <sub>/15)</sub>

Deplasează cursorul pentru selectarea unui element afişat. **Butonul central (ENTER) (15)**

Introduce elementul selectat.

# **5 (anterior/următor)**

Trece la următorul/anteriorul capitol, piesă sau scenă, în modul de redare continuă.

#### ←• ◀||/||▶ •→

#### **(reluare/pas/pas/avansare)**

- Redă scena<sup>\*1\*3</sup>/trece rapid înainte peste scenă<sup>\*2\*3</sup> când se apasă în timpul redării.
- Merge înapoi $*4$ /înainte $*5$  cu un cadru, când se apasă în modul pauză.
- Schimbă dispozitivele LUN (Număr unitate logică) atunci când se apasă în timp ce se afişează lista de albume sau de piese (pagina 27).

# **(scanare/lent)**

- Derulează rapid înapoi/înainte când se apasă în timpul redării. Viteza se modifică la apăsarea repetată.
- Rulează înapoi<sup>4</sup>/înainte<sup>\*5</sup> cu viteză lentă, la apăsarea repetată în modul pauză.

#### **(redare)**

Porneşte sau reporneşte redarea.

### **(pauză)**

Întrerupe sau reporneşte redarea.

#### **(stop)**

Opreşte redarea.

#### **"FAST/SLOW PLAY" (***Redare rapidă / lentă)*

Redă la viteză diferită, cu sunet<sup>\*6</sup>, la apăsarea repetată în timpul redării.

\* 1 Pentru DVD-urile şi fişierele video DivX cu excepția DVD+RW/DVD+R/DVD+R DL.<br><sup>\*2</sup> Doar pentru DVD-uri și fișiere video DivX.

\* 3 Este posibil ca aceste funcţii să nu opereze

corect la unele scene.

\* 4 Doar pentru DVD-urile VIDEO şi modul DVD-VR.

\* 5 Doar pentru DVD-uri, VIDEO CD-uri şi fişiere video.

\* 6 Doar pentru DVD-uri şi VIDEO CD-uri.

#### 43

Este posibil ca unele functii de redare să nu fie operabile cu formatul incompatibil MPEG-4 (pagina 37).

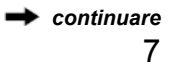

# **Panoul frontal**

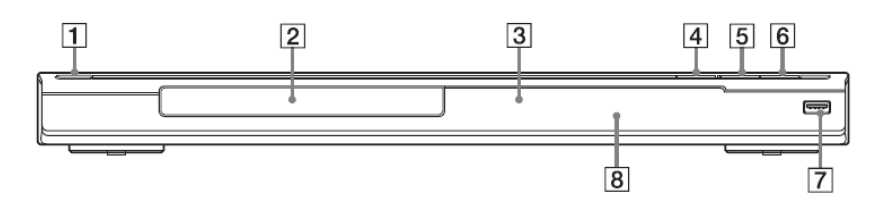

- 1 Butonul/indicatorul  $\mathsf{I\!/\!\mathbb{O}}$ (pornire/standby) (15)
- 2 Sertarul discului (18) 3 Ecranul panoului frontal (9)
- $4$  Butonul  $\triangleq$  OPEN/CLOSE" (*Deschidere/închidere)* (18) Deschide/închide sertarul discului.
- 5 Butonul/indicatorul (redare) (18) Butonul  $\blacktriangleright$  are un punct tactil<sup>\*</sup>.
- 6 Butonul (stop)  $(18)$ Opreşte redarea.
- 7 Mufa USB  $\overrightarrow{G}$  (tip A (17, 27) (doar pentru DVP-NS328) Opreşte redarea.
- 8 **R** (senzorul de infrarosu) (13)
- \* Folosiţi punctul tactil ca referinţă la operarea aparatului.

#### **Pentru a bloca sertarul discului (blocare copii)**

Puteti bloca sertarul discului pentru a preveni deschiderea sa accidentală.

Când aparatul se află în modul standby, apăsați de "RETURN" (Revenire), "ENTER" si apoi butonul  $\mathbb{I}^{\prime\bigcirc}$  de pe telecomandă.

Aparatul porneşte, iar pe ecranul panoului frontal apare mesajul "LOCKED" (*Blocat*). Butonul  $\triangleq$  de pe aparat nu functionează când este setată blocarea pentru copii.

#### **Pentru a debloca sertarul discului**

Când aparatul se află în modul standby, apăsați de RETURN" (Revenire), "ENTER" si apoi din nou  $\mathbb{I}$ <sup>( $\bigcirc$ </sup>).

#### $\mathbf{G}$

Chiar dacă selectați "RESET" la "SETUP" (*Configurare*) din Meniul de comandă (pagina 29), sertarul discului rămâne blocat.

# **Panoul din spate**

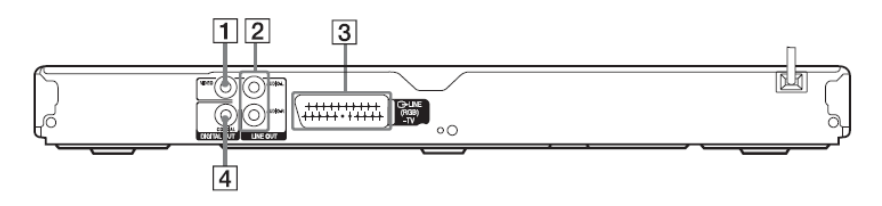

1 Mufa "LINE AUT (VIDEO)" (*Ieşire linie – video*) (10) 2 Mufele "LINE OUT L/R (AUDIO)" (*Ieşire linie stânga/dreapta – audio*) (12) 3 Mufa "LINE (RGB) – TV" (*Linie RGB-TV*) (10) 4 Mufa "DIGITAL OUT (COAXIAL)" (*ieşire digitală coaxială*) (12)

# **Ecranul panoului frontal**

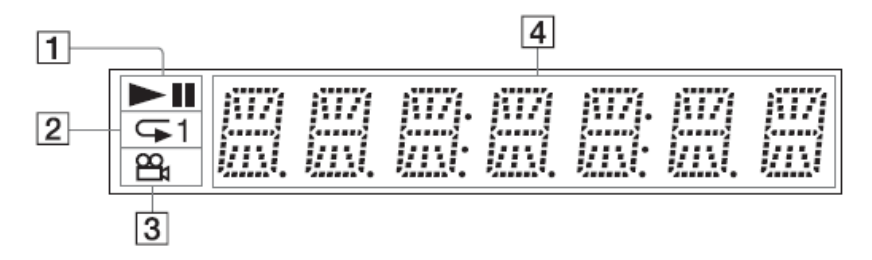

#### $1 \rightarrow 1$

Se aprinde în timpul redării sau al pauzei.

 $2 \subseteq 1$ 

Se aprinde în timpul redării repetate. **3** 

Se aprinde la modificarea unghiului. **4 Informaţiile de redare** 

Puteti vizualiza informatiile privind timpul şi textul apăsând în mod repetat butonul "TIME/TEXT" (*Oră/text*) de pe telecomandă. Afişajul se modifică astfel:

#### **La redarea unui DVD**

Durata de redare a titlului actual È Durata rămasă din titlul actual È Durata de redare a capitolului actual È Durata rămasă din capitolul actual È Text È Numărul capitolului şi titlului curent (revine automat sus)

#### **La redarea fişierelor muzicale sau video**

Durata de redare şi numărul fisierului<sup>\*1</sup> sau piesei<sup>\*2</sup> curente È

Titlul fişierului curent<sup>\*1</sup> sau numele piesei/piesei MP3 ID3\*2 È

Numărul albumului curent şi al fişierului<sup>\*1</sup> sau piesei<sup>\*2</sup>

(revine automat sus) 1

\* pentru fişier video

\* 2 pentru fişier muzical

#### **La redarea unui VIDEO CD (fără funcţii PBC) sau a unui CD**

Numărul şi durata de redare a piesei curente È Durata rămasă a piesei curente È Durata de redare a discului È

Durata rămasă a discului È

Text

# **Conexiuni**

La despachetare, verificati accesoriile furnizate consultând pagina 39.

#### $\bullet$

- Conectati bine cablurile pentru a evita zgomotele nedorite.
- Consultați instrucțiunile furnizate împreună cu componentele ce urmează a fi conectate.
- Asigurati-vă că înainte de conectare întrerupeti alimentarea fiecărei componente.

# **Pasul 1: Conectarea la televizor**

Conectati aparatul la televizor folosind un cablu audio/video (SCART). Selectati unul din modelele **A** sau **B**, în functie de mufa de intrare a televizorului dvs.

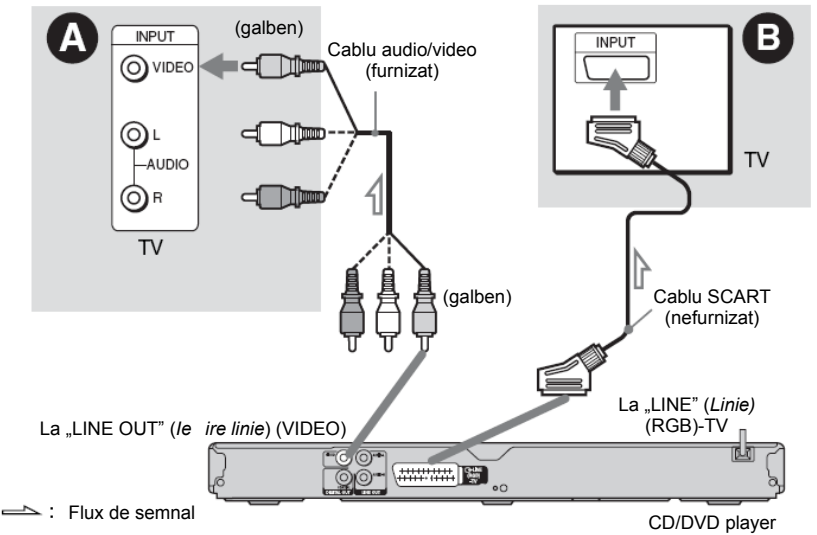

# **A Mufa de intrare video**

Veti vizualiza imagini la calitate standard.

# **B Mufa de intrare SCART**

Asiguraţi-vă că aţi realizat bine conexiunile, pentru a evita prezenta zgomotelor de fond şi a distorsiunilor.

La utilizarea acestei conexiuni, verificati dacă televizorul este compatibil cu semnalele RGB. Consultati instructiunile furnizate împreună cu televizorul ce urmează a fi conectat. De asemenea, când configuraţi ..LINE" (*Linie*) pe ..RGB" din ..SCREEN SETUP" (*Configurare ecran*) la Ecranul de configurare (pagina 30) folosiţi un cablu SCART compatibil cu semnalele RGB.

#### **La conectarea unui televizor cu ecran standard 4:3**

În functie de disc, este posibil ca imaginea să nu încapă pe ecranul televizorului dvs. Pentru a modifica aspectul, vezi pagina 30.

### €

• Nu conectaţi un VCR, etc., între televizor si aparat. Dacă transmiteti semnalele playerului prin VCR, este posibil ca pe ecranul televizorului să nu se afişeze o imagine clară.

• Când conectati aparatul la televizorul dvs. prin mufa SCART, sursa de intrare a televizorului este setată automat pe aparat, atunci când începeţi redarea. În acest caz apăsați butonul TV  $\widehat{\rightarrow}$  (selectare intrare) de pe telecomandă pentru a reveni cu intrarea la televizor.

Când redaţi un disc înregistrat în sistemul de culoare NTSC, aparatul emite semnalul video sau Afişajul de configurare etc., în sistemul de culoare NTSC, iar imaginea este posibil să nu apară pe televizoarele cu sistemul color PAL. În acest caz, deschideţi sertarul şi scoateţi discul.

# **Pasul 2: Conectarea componentei audio**

Selectati unul din următoarele sabloane **A** sau **B**, în functie de mufele de intrare ale monitorului televizorului, proiectorului sau componentei audio, de exemplu un amplificator AV (receptor).

Aceasta vă va oferi posibilitatea să ascultati sunetul.

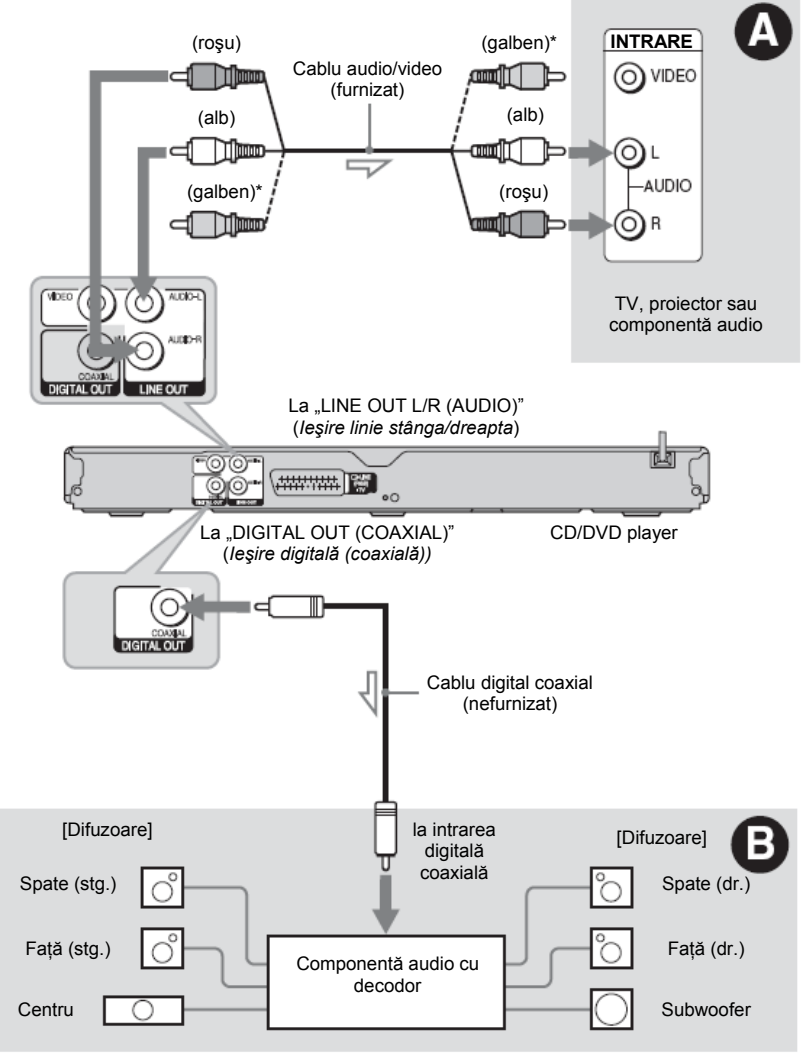

 $\leftarrow$  Flux de semnal

\*Mufa audio se foloseşte pentru semnalele video (pagina 10).

 $\Gamma$ 

Pentru o amplasare corectă a difuzoarelor consultați instrucțiunile de utilizare furnizate cu componentele conectate.

# **A Mufe de intrare audio stânga/dreapta**

Această conexiune va folosi cele două difuzoare ale televizorului sau ale componentei audio pentru a emite sunetul.

# **B Mufă de intrare audio digitală**

În cazul în care componenta dvs. audio are un decodor audio Dolby<sup>\*1</sup> Digital, DTS<sup>\*2</sup>, sau MPEG și o mufă de intrare digitală, folositi această conexiune. Puteți asculta efectul surround Dolby Digital (canal 5.1), DTS (canal 5.1) şi MPEG audio (canal 5.1).

\* 1 Fabricat sub licenţă Dolby Laboratories. "Dolby", "Pro Logic" şi simbolul dublu-D sunt mărci înregistrate ale Dolby Laboratories. \* 2 Fabricat sub licenţă conform Brevetului S.U.A., numărul 5.451.942; şi alte brevete din S.U.A. sau la nivel mondial, emise sau în curs de publicare. DTS şi DTS Digital Out sunt mărci înregistrate, iar logo-urile şi simbolul DTS sunt mărci înregistrate ale DTS, Inc. © 1996-2008 DTS, Inc. Toate drepturile rezervate.

# ø

• După realizarea conexiunii, realizaţi setările corespunzătoare la Configurarea rapidă (pagina 15). În cazul în care componenta dvs. audio are o functie de decodor audio MPEG, configurati "MPEG" pe "MPEG" la Configurarea audio (pagina 31). Altfel, din difuzoarele dvs. nu se va auzi sunet sau se va auzi un zgomot foarte puternic.

• Efectele TVS ale acestui player nu pot fi folosite cu această conexiune.

• Pentru a asculta piese DTS, trebuie să folositi această conexiune. Piesele DTS nu se emit prin mufele "LINE OUT L/R (AUDIO)" (*Ieşire linie* audio stg./dr.) chiar dacă setati "DTS" pe "ON" (*Activat)* la Configurarea rapidă (pagina 15).

# **Pasul 3: Conectarea cablului de alimentare**

Conectati aparatul și cablul de alimentare al televizorului la o priză.

# **Pasul 4: Pregătirea telecomenzii**

Puteți controla aparatul cu ajutorul telecomenzii furnizate. Introduceti 2 baterii R6 (dimensiune AAA), respectând concordanta dintre marcaiele  $\oplus$  si  $\ominus$  de pe baterii cu cele din interiorul compartimentului bateriilor. Atunci când utilizati telecomanda, orientati-o către senzorul receptor de infrarosu de pe aparat.

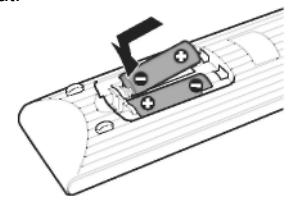

#### $\bullet$

• Nu lăsati telecomanda în locuri extrem de calde sau cu umiditate excesivă.

• Nu lăsaţi să scape în interiorul carcasei telecomenzii nici un corp străin, în particular atunci când înlocuiti bateriile.

• Nu expuneti senzorul de infrarosu în bătaia directă a soarelui ori a unei surse luminoase. Acest lucru poate provoca defectarea aparatului.

• Dacă nu utilizati telecomanda pentru o perioadă de timp mai îndelungată, scoateţi bateriile din telecomandă pentru a evita defectiunile provocate de scurgerea electrolitului din baterii şi de corodare.

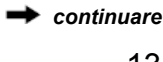

# **Operarea televizorului folosind telecomanda**

Puteti controla nivelul sunetului, sursa de intrare şi puteţi opri televizorul dvs. Sony, cu telecomanda.

#### **Butoanele disponibile**

În funcție de componenta conectată, este posibil să nu puteţi opera televizorul folosind toate sau unele dintre butoanele telecomenzii.

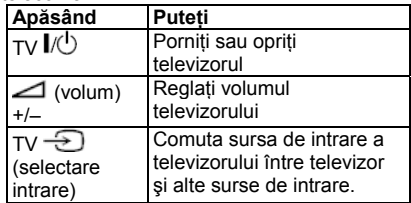

#### **Operarea altor televizoare folosind telecomanda**

Puteti controla nivelul sunetului, sursa de intrare și puteți opri și alte televizoare, care nu sunt marca Sony. Dacă televizorul dvs. este mentionat în tabelul de mai jos. configurati codul corespunzător al producătorului.

# $\bullet$

• Este posibil ca la înlocuirea bateriilor numărul de cod setat să fie readus la configurarea implicită. Configurați din nou numărul de cod corespunzător.

**1** În timp ce țineți apăsat butonul TV  $\mathbf{V} \cup \mathbf{R}$ apăsati butoanele numerice pentru a selecta codul producătorului televizorului dvs. (vezi tabelul de mai jos).

**2** Eliberati butonul TV  $\mathbf{I} \oplus$ 

#### **Numerele de cod ale televizoarelor ce pot fi operate**

Dacă sunt înscrise mai multe numere de cod, încercați să le introduceți pe rând până îl găsiţi pe cel care funcţionează cu televizorul dvs.

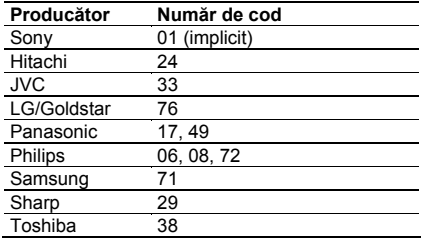

# **Pasul 5: Configurarea rapidă**

Urmati Pasii de mai jos pentru a realiza configurările de bază minime în vederea utilizării sistemului. Pentru a sări peste un reglai, apăsați **DDI**. Pentru a reveni la reglajul anterior, apăsați  $\blacksquare$ 

- **1 Porniţi televizorul şi apăsaţi .** Aparatul va porni.
- **2 Comutaţi selectorul de intrare de pe televizor, astfel încât pe ecranul televizorului să apară semnalul de la aparat.**

În partea de jos a ecranului va apărea mesajul "Press [ENTER] to run QUICK SETUP." (*Apăsaţi [ENTER] pentru a realiza CONFIGURAREA RAPIDĂ*). Dacă acest mesaj nu apare, din Meniul de comandă selectaţi "QUICK" (*Rapid*) la "SETUP" (*Configurare*) din Meniul de comandă pentru a rula configurarea rapidă (pagina 21).

#### **3 Apăsaţi ENTER <sup>f</sup>ără a introduce un disc.**

Apare Meniul de configurare pentru selectarea limbii folosite pe ecran.

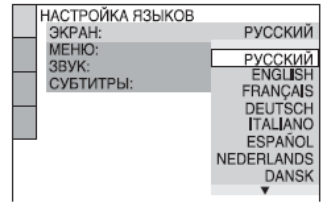

### **4 Apăsaţi pentru a selecta o limbă.**

Sistemul afisează meniul și subtitrările în limba selectată.

## **5 Apăsaţi ENTER.**

Apare Meniul de configurare a ecranului.

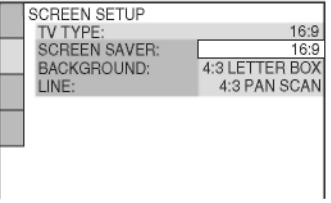

**6 Apăsaţi pentru a selecta configurarea compatibilă cu tipul dvs. de televizor.**

**♦ Dacă aveţi un televizor cu ecran lat sau un televizor standard 4:3 cu mod de ecran lat**

- 16:9 (pagina 30)
- **♦ Dacă aveţi un televizor cu ecran standard 4:3**

**•** 4:3 LETTER BOX sau 4:3 PAN SCAN (pagina 30)

# **7 Apăsaţi ENTER.**

Apare meniul de configurare pentru selectarea tipului de semnal video de iesire transmis prin mufa "LINE (RGB)-TV".

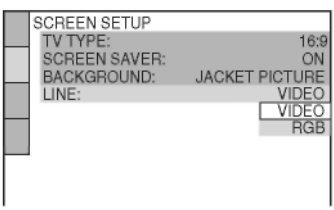

- **8 Apăsaţi pentru a selecta tipul de semnal pe care doriţi să îl transmiteţi prin mufa "LINE (RGB)- TV".**
	- **♦ Semnale video**
	- VIDEO (pagina 30)
	- **♦ Semnale RGB**
	- RGB (pagina 30)

#### **9 Apăsaţi ENTER.**

Apare Meniul de configurare pentru selectarea tipului de mufă folosită pentru conectarea componentei dvs. audio.

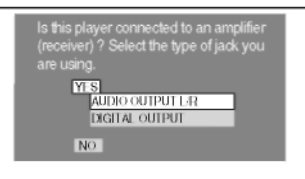

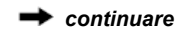

#### **10 Apăsaţi pentru a selecta tipul de mufă (dacă este cazul) pe care îl folosiţi pentru a realiza conectarea la o componentă audio, apoi apăsaţi ENTER.**

Dacă nu ati conectat o componentă audio, selectati .NO" (Nu), si mergeti la pasul 14.

Dacă ati conectat o componentă audio folosind un cablu audio, selectati .YES: LINE OUTPUT L/R (AUDIO)" [*Da: Ieşire linie stânga/dreapta (audio)*] şi apoi mergeti la pasul 14.

Dacă ati conectat o componentă audio folosind un cablu digital coaxial, selectati .YES: DIGITAL OUTPUT" *(Da: ieşire digitală*).

**11 Apăsaţi pentru a selecta tipul de semnal Dolby Digital pe care doriţi să îl transmiteţi la componenta dvs. audio.**

În cazul în care componenta dvs. audio are un decodor Dolby Digital, selectati .DOLBY DIGITAL". Altfel, selectati .D-PCM".

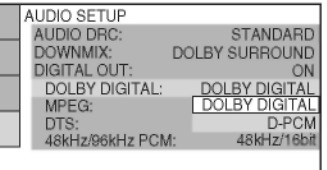

# **12 Apăsaţi ENTER.**

Se selectează "DTS".

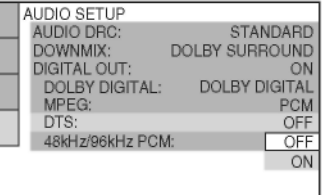

**13 Apăsaţi pentru a selecta dac<sup>ă</sup> doriţi sau nu să trimiteţi un semnal DTS la componenta dvs. audio.**

În cazul în care componenta dvs. audio are un decodor DTS, selectati "ON" (Activat). Altfel, selectați "OFF" *(Dezactivat)*.

# **14 Apăsaţi ENTER.**

S-a realizat configurarea rapidă, iar conexiunile sunt finalizate. În cazul în care componenta dvs. audio are un decodor audio MPEG, configurati "MPEG" pe "MPEG" (pagina 33).

# **Conectarea unui dispozitiv USB (doar pentru DVP-NS328)**

Puteți conecta un dispozitiv USB la mufa U S B a aparatul ui, pentru a reda fi şiere video, de imagine sau muzicale. Pentru a vedea o lis t ă a dispozitivelor U S B ce pot fi conectate la aparat, consultați secțiunea "Dispozitive USB ce pot fi redate de aparat" (supliment). Consultați secțiunea "Mediile ce pot fi redate" (pagina 37) pentru mai multe detalii p rivind fi şierel e c e pot fi redate.

Consultați instrucțiunile de operare furnizate împre u n ă cu dispozitivul U S B înain te d e a -l conecta la aparat.

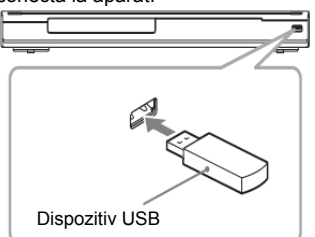

Pentru a reda fişierele de date, consultați "Redarea fişierelor video, de imagine şi muzicale de pe un dispozitiv USB (doar pentru D V P - N S328)" (pagina 2 7).

#### **Pentru extragerea dispozitivului USB**

Opriți redarea și deconectați dispozitivul USB d e la m ufa USB.

· Faceți o copie de rezervă a fișierelor importante d e p e dis p o zitivul U S B înainte d e a-l conecta la aparat.

• Nu conectați cu forța dispozitivul USB și asigurați-vă că mufa este orientată corect. • Nu conectați aparatul și dispozitivul USB cu ajutorul unui hub USB.

• Înainte de utilizare, asigurați-vă că dispozitivul USB nu conține fișiere virusate. • A c e st apara t est e c ompati bil doar cu

dispozitivele USB de stocare în masă. • A c e st apara t est e c ompati bil doar cu

dispozitivele USB în format FAT12, FAT16 s au FAT3 2 .

• E ste p osibil c a unele d i s p o zitive U S B s ă nu funcționeze cu acest aparat.

# **Redarea discurilor**  DVDyrdeo DVDyn VCD CD DATA

- **1 Comutaţi selectorul de intrare de pe televizor, astfel încât pe ecranul televizorului să apară semnalul de la aparat.**
- **2 Apăsaţi butonul de pe aparat ş<sup>i</sup> amplasaţi discul pe sertar.**

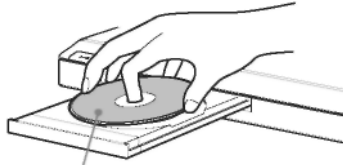

Cu partea de redare îndreptată în jos

# $3$  Apasati  $\blacktriangleright$ .

Se închide sertarul discului. Aparatul începe redarea (redare continuă). Reglaţi volumul televizorului sau al componentei audio.

În funcţie de disc, pe televizor poate apărea un meniu. Pentru discuri DVD VIDEO, vezi pagina 7. Pentru discuri CD VIDEO, vezi pagina 18.

#### **Dacă în aparat se află un disc** Apăsați **De Pentru oprirea redării** Apăsați ■

#### **Pentru a întrerupe redarea** Apăsați **II**.

# Ö

Puteţi comanda aparatului să se oprească automat oricând îl lăsați în modul stop mai mult de 30 de minute. Pentru a activa sau dezactiva această funcție, configurați "AUTO POWER OFF" (*Oprire automată*) din "CUSTOM SETUP" (*Configurare personalizată*) pe "ON" (*Activat*) sau "OFF" (*Dezactivat*) (pagina 31).

# Ø

• În funcţie de discul DVD sau VIDEO CD, este posibil ca unele operaţiuni să fie diferite sau restrictionate. Consultati instructiunile de operare furnizate împreună cu discul.

• Discurile create cu înregistratoare de DVDuri trebuie finalizate corect pentru a putea fi redate. Pentru mai multe informatii referitoare la finalizare, consultati instrucţiunile de utilizare furnizate împreună cu înregistratorul de DVD-uri.

#### **Notă privind redarea pieselor audio DTS de pe un DVD VIDEO**

Semnalele audio DTS se transmit numai prin mufa "DIGITAL OUT (COAXIAL)" (*Ieşire digitală (coaxială).*

#### **Reluarea redării de la punctul la care s-a oprit discul (funcţia "Multi-disc Resume")**

Când apăsați din nou după ce opriți redarea, aparatul începe redarea de la punctul la care ati apăsat ...

#### $\breve{\bm \varsigma}$

• Pentru a relua redarea de la începutul discului, apăsați ■ de două ori, apoi apăsați .

• La discurile DVD VIDEO si VIDEO CD. aparatul memorează punctul la care ati oprit discul pentru maxim 6 discuri şi reia redarea următoarea dată când introduceţi acelaşi disc. Dacă memorați un punct de reluare a redării pentru un al şaptelea disc, se şterge punctul de reluare a redării pentru primul disc.

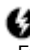

• Functia "MULTI-DISC RESUME" (Reluare discuri multiple) din "CUSTOM SETUP" (*Configurare personalizată*) trebuie setată pe "ON" (*Activat*) (opţiunea implicită) pentru a fi operabilă (pagina 31).

• Reluarea redării nu functionează în timpul Redării în ordine aleatorie şi a Redării unui program.

• La unele discuri, este posibil ca Reluarea redării să nu functioneze, în functie de puctul la care opriti redarea sau dacă apăsați $\mathbb{I}$ .

#### **Redarea VIDEO CD-urilor cu funcţii PBC (Redare PBC)**

Redarea PBC vă permite să redati un VIDEO CD în mod interactiv, urmărind mediul de pe ecranul televizorului.

Când începeti redarea unui VIDEO CD cu functii PBC, va apărea meniul pentru selectia dumneavoastră.

Selectati un element folosind tastele numerice si apoi apăsați ENTER. Apoi urmați

instructiunile din meniu (apăsați **când** apare "Press SELECT" – *Apăsaţi Select*).

#### **Pentru a reveni la meniu**

Apăsați <sup>5</sup> RETURN" (*Revenire*) .

Ϋ́

Pentru a reda fără a folosi funcția PBC, apăsați **i de Alexandra** superium participatul poste interpreted apăsați **i de Alexandra School School School** când sistemul se află în modul stop, pentru a selecta o piesă, apoi apăsați > sau ENTER.

Pe ecranul televizorului apare mesajul "Play without PBC" (*Redare fără PBC)*, iar aparatul începe redarea continuă. Nu puteţi reda imagini fixe precum un meniu. Pentru a reveni la redarea PBC, apăsați ■ de două ori, apoi apăsați .

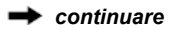

# **Afişajul Meniului de comandă (Magic Pad)**

Puteti folosi Meniul de comandă pentru a selecta o functie și a vedea informațiile despre aceasta. Apăsați "DISPLAY" (Afisare) în mod repetat pentru a activa sau a modifica afişajul Meniului de comandă astfel:

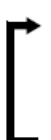

Afişajul Meniului de comandă 1

È Afisajul Meniului de comandă 2 (cu exceptia CD-urilor și când optiunea "MEDIA" este setată pe "MUSIC" - *Muzică*) È

Afişajul Meniului de comandă dezactivat

Afișajele 1 și 2 ale Meniului de comandă vor arăta diferite elemente în funcție de tipul de disc.

Exemplu: Afişajul Meniului de comandă 1 la redarea unui DVD VIDEO.

Apăsati  $\bigtriangleup/\bigtriangleup$  pentru a selecta elementul din Meniul de comandă, apoi apăsați ENTER. Pentru detalii privind elementul, consultati "Lista elementelor din Meniul de comandă" (pagina 21, 22).

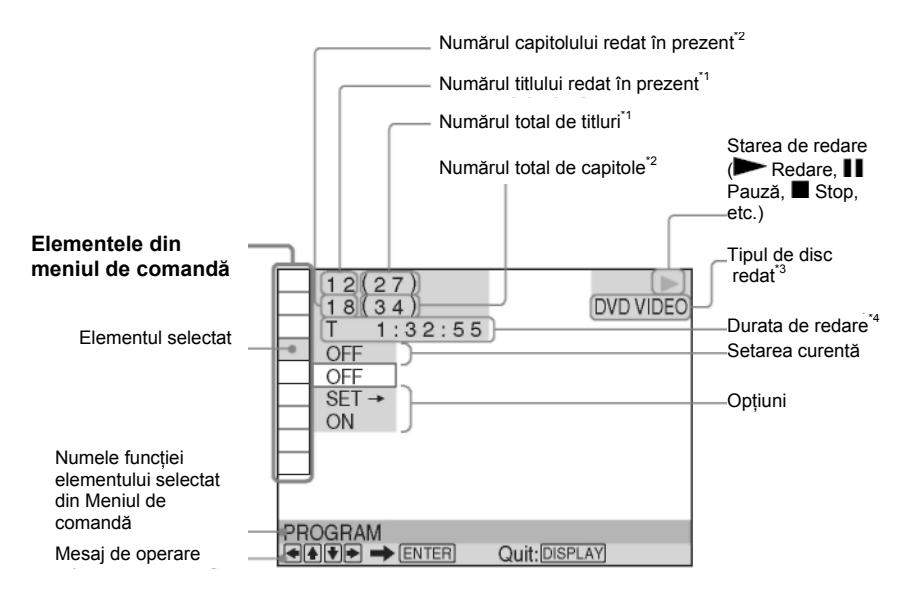

\*1 Afişează numărul albumului pentru fişierele video, de imagine şi muzicale, numărul scenei pentru un VIDEO CD (cu PBC activat) şi numărul piesei

Afisează numerele fisierelor video, de imagine și muzicale şi numărul index pentru discurile VIDEO CD.

\*<sup>3</sup> Afişează Super VCD ca "SVCD".

\* 4 Afişează data fişierelor de imagine.

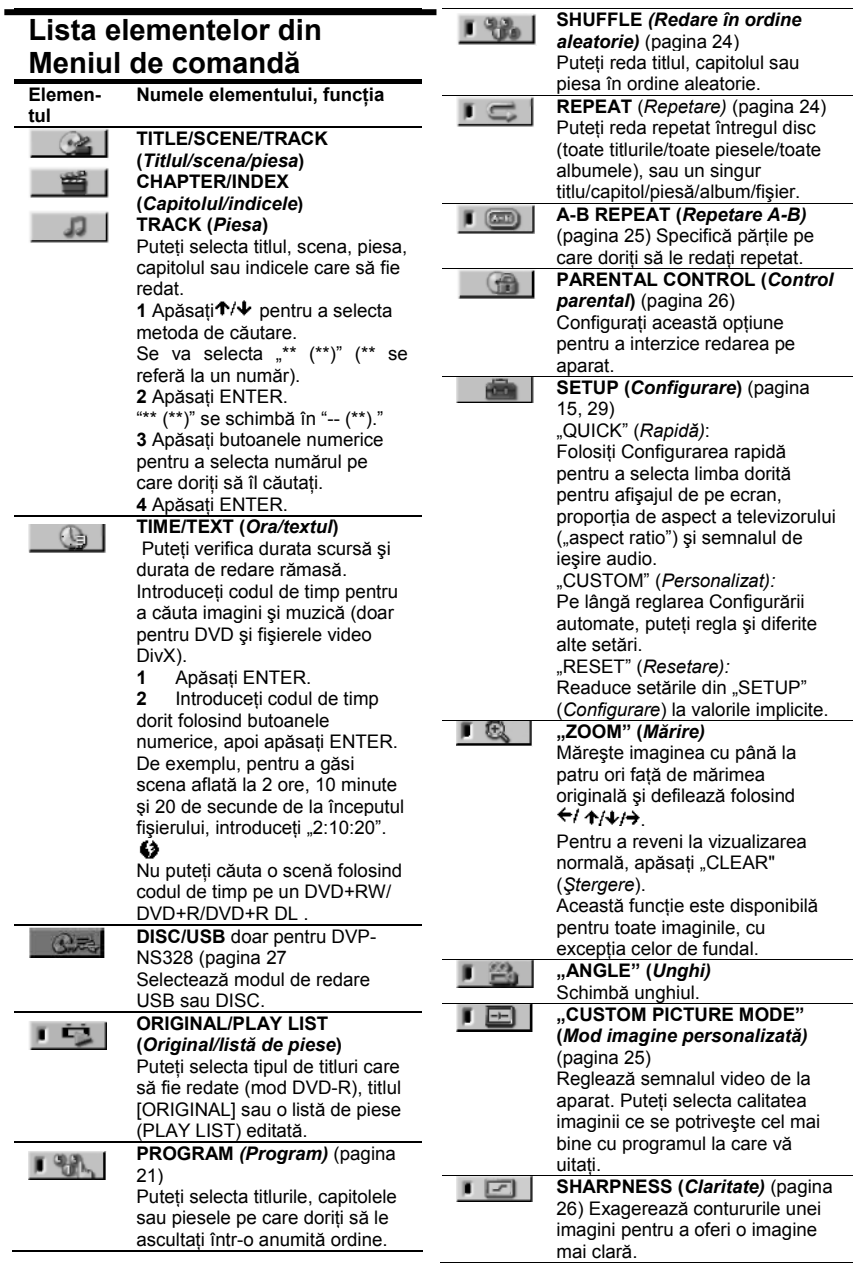

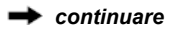

# $\blacksquare$  ((g))

**TVS**

Selectează efectul de sunet stereo la conectarea unui televizor stereo sau a 2 difuzoare frontale. Acesta functionează doar când se redă o piesă audio Dolby cu canale multiple. În plus, dacă aparatul este setat să transmită semnalul prin mufa "DIGITAL OUT (COAXIAL)" (*Ieşire digitală (coaxială))* efectul surround se va auzi doar atunci când DOLBY DIGITAL" este setat pe "D-PCM", iar "MPEG" este setat pe "PCM" la "AUDIO SETUP" (*Configurare audio)*   $(p$ agina  $32)$ . Configurarea implicită este subliniată. • .OFF" (Oprit)

Anulează setarea.

• "TVS DYNAMIC THEATER" (*Teatru dinamic TVS)* • "TVS DYNAMIC" (*TVS dinamic)*

• "TVS WIDE" (*TVS lat)* Acest mod este eficient atunci când distanta dintre difuzoarele frontale stânga şi dreapta este mică, la fel ca la difuzoarele încorporate pe un televizor stereo.

 $\cdot$  "TVS NIGHT" (*TVS noapte*) Această optiune este utilă când doriti să auziti dialogul și să vă bucurati de efectele surround ale "TVS WIDE" (Lat) la volum redus.

**•** TVS STANDARD

Folositi această setare când doriti să utilizati TVS cu 2 difuzoare separate.

Când selectati unul dintre modurile TVS, opriți setarea surround a televizorului sau a componentei audio conectate.

Efectele TVS nu functionează atunci când folosiţi funcţiile Redare rapidă sa Redare lentă, chiar dacă puteți schimba modurile TVS.

Ϋ́

**•** Indicatorul pictogramei Meniu de comandă se aprinde în culoarea verde  $\boxed{\mathbb{Q}$ ,  $\rightarrow$   $\boxed{\mathbb{Q}}$ când selectați orice element cu excepția opțiunii "OFF" (*Dezactivat*) (doar în modurile "PROGRAM", "SHUFFLE" (*Redare în ordine aleatorie*), "REPEAT" (*Redare repetată*), "A-B REPEAT" (*Redare repetată A-B*),

 "SHARPNESS" (*Clarificare*), "ZOOM" (*Mărire),*  .TVS"). Indicatorul ..ORIGINAL/PLAY LIST" (*Original/Listă de piese*) se aprinde în culoarea verde când selectati optiunea "PLAY LIST" (*Lista de piese*) (configurare implicită). Indicatorul "ANGLE" (*Unghi)* se aprinde în verde când schimbati unghiul. Indicatorul .CUSTOM PICTURE MODE" (Mod imagine *personalizată*) se aprinde în culoarea verde când selectati altă optiune decât "STANDARD".

#### **♦ Elemente pentru discurile de date sau USB (doar pentru DVP-NS328)**

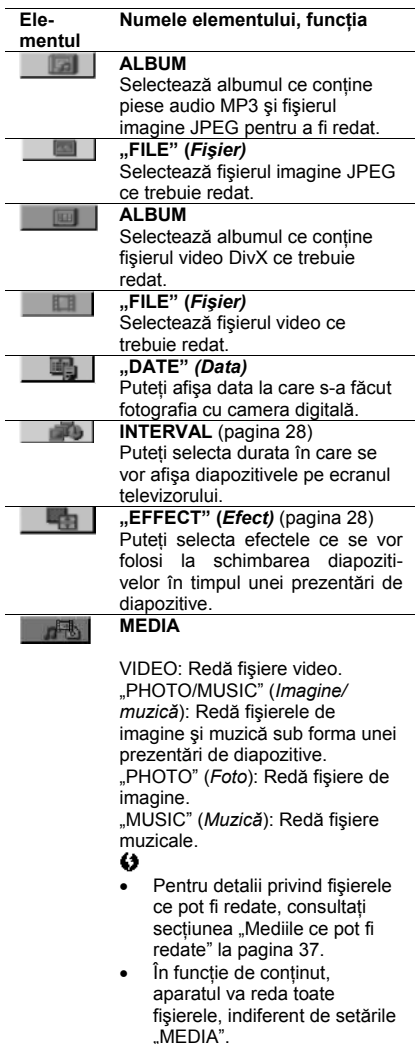

# **Diferite funcţii de mod de redare**

- Puteţi configura următoarele moduri de redare:
- Redare program (pagina 23)
- Redare în ordine aleatorie (pagina 24)
- Redare repetată (pagina 24)
- Redare repetată A-B (pagina 25)

#### $\bullet$

Modul de redare se anulează când:

- Deschideti sertarul discului.
- Scoateti dispozitivul USB (doar pentru DVP-NS328).
- Apăsați  $\mathsf{I\!I\!C}$  și sistemul intră în modul standby.

- Schimbati setarea "DISC/USB" (doar pentru DVP-NS328).

# **Crearea propriului program (Redarea unui program)**

Puteti reda continutul unui disc în ordinea dorită. Puteti programa maxim 99 de titluri, capitole sau piese.

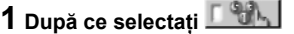

**(PROGRAM) din Meniul de comandă (pagina 20), apăsaţi pentru a selecta " ," apoi apăsaţi ENTER.**

Se afişează "TRACK" (*Piesă)* atunci când rulati un VIDEO CD sau un CD.

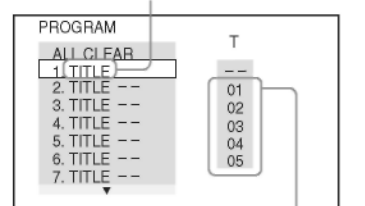

Titlurile sau piesele înregistrate

### **2 Apăsaţi .**

Cursorul se deplasează la rândul piesei [T] (în acest caz, [01]).

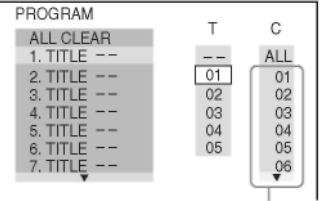

Capitolele înregistrate

#### **3 Selectaţi titlul, capitolul sau piesa pe care doriţi să o programaţi. ♦ La redarea unui DVD VIDEO**

De exemplu, selectati capitolul "03" din  $titlul$   $.02"$ .

Apăsaţi pentru a selecta "02" la "T", apoi apăsați ENTER.

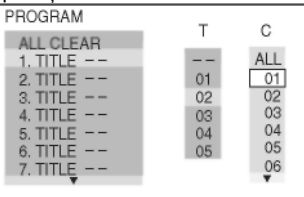

Apoi, apăsați ↑/↓ pentru a selecta "03" la "C," apoi apăsaţi ENTER.

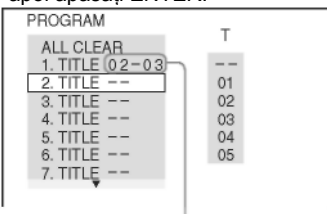

Titlul şi capitolul selectat

#### **♦ La redarea unui VIDEO CD sau a unui CD**

De exemplu, selectați piesa "02". Apăsați <sup>†</sup> → pentru a selecta "02" la "T", apoi apăsați ENTER.

Piesa selectată

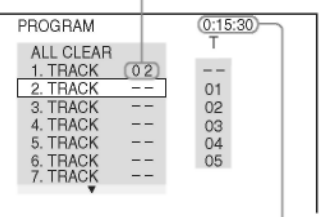

Durata totală a pieselor programate

#### **4 Pentru a programa alte titluri, capitole sau piese, repetaţi paşii de la 2 la 3.**

Titlurile, capitolele şi piesele programate sunt afişate în ordinea selectată.

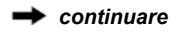

# **5 Apăsaţi** .

Începe redarea programului. La terminarea programului, puteti relua acelasi program, apăsând

#### **Pentru a reveni la redarea normală**

Apăsati "CLEAR" (*Stergere*) sau selectati "OFF" (*Dezactivat)* la pasul 1. Pentru a relua acelaşi program, selectaţi "ON" (*Activat)* la pasul 1 și apăsați ENTER.

#### **Pentru modificarea sau anularea unui program**

**1** Urmati pasul 1 de la "Crearea propriului program (redare program)".

**2** Selectati numărul de program al titlului, capitolului sau piesei pe care doriti să o modificati folosind <sup>1/↓</sup> si apăsați → Dacă doriti să stergeți titlul, capitolul sau piesa din program, apăsaţi "CLEAR" (*Ştergere).*

**3** Urmați pasul 3 de la "Crearea propriului program (redare program)" pentru noi programări. Pentru a anula un program, selectati .--" la ..T", apoi apăsați ENTER.

#### **Pentru a anula toate titlurile, capitolele sau piesele din ordinea programată**

Apăsati <sup>+</sup> și selectati "ALL CLEAR" (Stergere toate) la pasul 2 din "Crearea propriului program (redare program)" şi apăsati ENTER.

۳

Puteti realiza redarea repetată sau în ordine aleatorie a titlurilor, capitolelor sau pieselor programate. În timpul Redării programului, urmaţi paşii de la Redare repetată (pagina 24) sau Redarea în ordine aleatorie (pagina 24).  $\bullet$ 

• Când programati piese pe un Super VCD, nu este afişată durata totală de redare.

Nu puteți utiliza această funcție cu VIDEO CD-uri sau Super VCD-uri în timpul redării PBC.

# **Redarea în ordine aleatorie**

Puteti "amesteca" titluri, capitole sau piese. Dacă activați din nou funcția "Shuffle Play" (*Redare în ordine aleatorie*), se poate genera o ordine de redare diferită.

**1 După ce selectaţi (Redare în ordine aleatorie) din Meniul de comandă (pagina 20), apăsaţi pentru a selecta elementul ce trebuie amestecat.**

- ♦ **La redarea unui DVD VIDEO**
- "TITLE" (*Titlul)*
- "CHAPTER" (*Capitolul)*
- ♦ **La redarea unui VIDEO CD sau a unui CD**
- "TRACK" (*Piesă)*
- ♦ **Când este activată redarea unui program**

**•** "ON" (*Activat*): se amestecă titlurile, capitolele sau piesele din programul respectiv.

#### **2 Apăsaţi ENTER.**

Va începe redarea în ordine aleatorie.

**Pentru a reveni la redarea normală** Apăsati "CLEAR" (*Stergere*) sau selectati "[OFF]" (*Dezactivat*) la Pasul 1.

• Puteti seta Redarea în ordine aleatorie în timp ce aparatul este oprit. După selectarea optiunii "SHUFFLE", apăsați **.** Va începe redarea în ordine aleatorie.

• Se pot reda în ordine aleatorie maxim 200 de capitole dintr-un disc când este selectată optiunea "CHAPTER" (Capitol).

#### O

Nu puteti utiliza această functie cu VIDEO CDuri sau Super VCD-uri în timpul redării PBC.

# **Redarea repetată** DVDrideo DVDvs VCD CD DATA

Puteti reda toate titlurile sau piesele de pe un disc, sau un singur titlu, capitol sau piesă, în mod repetat.

Puteti folosi o combinatie a modurilor Redare în ordine aleatorie sau Redarea unui program.

**1 După ce selectaţi (Redare în ordine repetată) din Meniul de comandă (pagina 20), apăsaţi pentru a selecta elementul ce trebuie repetat.**

• DISC: repetă toate titlurile, piesele sau albumele. (Selectează "ORIGINAL" sau "PLAY LIST" (*Listă de piese*) în modul DVD-VR.)

• USB: repetă toate albumele (doar pentru DVP-NS328).

• "TITLE" (*Titlu)*: repetă titlul curent de pe un disc.

• CHAPTER (*Capitolul*): repetă capitolul curent.

• TRACK (*Piesa):* repetă piesa curentă.

• FILE (*Fişier*) (doar pentru fişiere video DivX): repetă fişierul curent.

• ALBUM: repetă albumul curent.

♦ **Când este activată redarea unui program sau redarea în ordine aleatorie**

**•** "ON" (*Activat*): repetă redarea unui program sau redarea în ordine aleatorie.

# **2 Apăsaţi ENTER.**

Va începe redarea repetată. **Pentru a reveni la redarea normală** Apăsaţi "CLEAR" (*Ştergere*) sau selectaţi "[OFF]" (*Dezactivat*) la Pasul 1. Ø

Nu puteți utiliza această funcție cu VIDEO CD-uri sau Super VCD-uri în timpul redării PBC.

# **Repetarea unei anumite porţiuni (redare repetată A-B)**

### DVDrideo DVDvn VCD CD

Puteți reda o anumită porțiune dintr-un titlu, capitol sau piesă, în mod repetat.

# **1** După ce selectati  $\Gamma$  **(30)**

**(Repetare A-B) din Meniul de comandă (pagina 20), apăsaţi pentru a selecta " ," apoi apăsaţi ENTER.** Va apărea bara de configurare pentru REPETARE A-B.

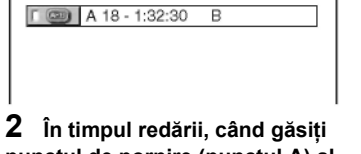

# **punctul de pornire (punctul A) al porţiunii ce urmează a fi redată repetat, apăsaţi ENTER.**

S-a configurat punctul de pornire (punctul A).

 $\sqrt{2}$   $\sqrt{4}$  A 18 - 1:32:55 B 18 - 1:33:05

#### **3 Când ajungeţi la punctul de final (punctul B), apăsaţi din nou ENTER.**

Sunt afişate punctele setate, iar aparatul începe să repete această porţiune.

#### **Pentru a reveni la redarea normală**

Apăsati "CLEAR" (*Stergere*) sau selectati "[OFF]" (*Dezactivat*) la Pasul 1.

#### $\bullet$

• Redarea repetată A-B nu functionează cu mai multe titluri.

• Nu puteţi configura Redarea repetată A-B pentru continut în modul DVR, cu imagini fixe.

# **Personalizarea configurării de redare**

# **Reglarea Imaginii redate (MOD IMAGINE PERSONALI-ZATĂ)**

Puteti regla semnalul video al aparatului pentru a obține calitatea de imagine dorită.

**1 După ce selectaţi (MOD IMAGINE PERSONALIZATĂ) din Meniul** 

**de comandă (pagina 20), apăsaţi pentru a selecta setarea dorită.**

Configurarea implicită este subliniată.

STANDARD: afișează o imagine standard.

• "DYNAMIC 1" (*Dinamic 1)*: afişează o imagine dinamică, mărind contrastul şi intensitatea culorii.

• "DYNAMIC 2" (*Dinamic 2)*: afişează o imagine mai dinamică decât "DYNAMIC 1", mărind şi mai mult contrastul şi intensitatea culorii.

• CINEMA 1: clarifică detaliile din zonele întunecate crescând nivelul de negru.

• CINEMA 2: culorile albe devin mai strălucitoare, iar cele negre mai bogate, iar contrastul culorilor creşte.

• "MEMORY" (*Memorie*): reglează imaginea şi mai detaliat.

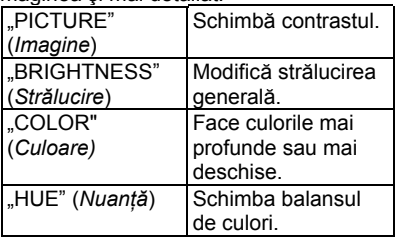

# **2 Apăsaţi ENTER.**

Configurarea selectată va intra în vigoare.

Ϋ́

Când vizualizați un film, se recomandă "CINEMA 1" sau "CINEMA 2".

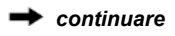

# **Clarificarea imaginii (CLARIFICARE)**

#### **DVD<sub>Writes</sub> DVD<sub>W</sub>** VCD DRTR

Puteti exagera contururile unei imagini pentru a oferi o imagine mai clară.

# **1** După ce selectati $\sqrt{2}$

#### **(CLARIFICARE) din Meniul de comandă (pagina 20), apăsaţi pentru a selecta un nivel.**

Configurarea implicită este subliniată. • "OFF" (*Oprit*): anulează această optiune.

- 1: evidentiază conturul.
- 2: evidențiază conturul mai mult decât 1.

#### **2 Apăsaţi ENTER.**

Configurarea selectată va intra în vigoare.

## **Blocarea discurilor (CONTROL PARENTAL)**

Puteti seta două tipuri de restrictii de redare după cum urmează:

- Control parental personalizat
- Control parental

După ce selectați<br>
CONTROL PARENTAL) din Meniul de comandă (pagina 20), apar optiunile indicate mai jos. Selectati optiunea dorită.

Setarea implicită este subliniată.

• "ON" (*Activat*) ¼: Setează restricţiile de redare astfel încât aparatul să nu redea discuri necorespunzătoare (Control parental personalizat).

• "PLAYER" (*Aparat*)  $\rightarrow$ : Redarea unor discuri DVD VIDEO poate fi limitată în funcție de un nivel predeterminat, precum vârsta utilizatorilor. Scenele pot fi blocate sau înlocuite cu alte scene (Control parental). Pentru setări detaliate consultați secțiunea "Control parental (redarea limitată" (pagina 26).

• "PASSWORD" (*Parolă*) ¼: Introduceţi o parolă din 4 cifre folosind butoanele numerice. Aceeaşi parolă se va folosi pentru Contolul parental personalizat şi pentru Controlul parental. Folosiți acest meniu și pentru a schimba parola.

• "OFF" (*Dezactivat*) ¼: Opreşte funcţia de Control parental personalizat.

**Control parental (redarea limitată)** 

Puteți stabili un nivel de limitare a redării.

**1 După ce selectaţi (CONTROL PARENTAL) din Meniul de comandă (pagina 20), apăsaţi pentru a selecta " ," apoi apăsaţi ENTER.** Se solicită parola.

**2 Introduceţi sau reintroduceţi parola de 4 cifre cu ajutorul butoanelor numerice, apoi apăsaţi ENTER.**

Va apărea meniul pentru configurarea nivelului de restrictionare a redării.

**3 Apăsaţi pentru a selecta "STANDARD" iar apoi apăsaţi ENTER.** Sunt afişate elementele de selecție pentru "STANDARD".

**4 Apăsaţi pentru a selecta o zon<sup>ă</sup> geografică drept nivelul de restricţionare a redării, apoi apăsaţi ENTER.**

S-a selectat zona. Când selectati (*Altele*), selectaţi şi introduceţi un cod standard în tabelul de la pagina 40, folosind butoanele numerice.

**5 Apăsaţi pentru a selecta "LEVEL" (***Nivel)***, iar apoi apăsaţi ENTER.** Sunt afisate elementele de selectie pentru "[LEVEL]" (*Nivel*).

#### **6 Selectaţi nivelul dorit folosind tastele şi apoi apăsaţi ENTER.**

Configurarea Controlului parental este completă. Cu cât valoarea configurată este mai redusă, cu atât este mai strictă restrictia. Pentru a opri functia de Control parental. setati optiunea "[LEVEL]" (Nivel) pe "[OFF]" (*Dezactivat*).

### Ö

Dacă vă uitati parola, scoateti discul și repetatii pasul 1 de la "Control parental (redare limitată)". Când vi se cere să introduceti parola. introduceti "199703" cu ajutorul butoanelor numerice, apoi apăsați ENTER. Meniul vă va cere să introduceti o nouă parolă de 4 cifre. După ce introduceţi o nouă parolă de 4 cifre, înlocuiti discul din aparat și apăsați ▶ Când apare meniul de introducere a parolei, introduceţi noua parolă.

# 43

În funcţie de disc, vi se poate cere să schimbaţi nivelul de control parental în timpul redării discului. În acest caz, introduceţi parola şi apoi schimbati nivelul. Dacă se anulează modul Reluare redare, nivelul revine la nivelul anterior.

# **Redarea fişierelor video, de imagine şi muzicale**

# **DATA**

Aparatul poate reda fişiere video, de imagine sau muzicale. Pentru detalii privind discurile ce pot fi redate, consultați secțiunea "Medii ce pot fi redate" la pagina 37.

#### $\mathbf{G}$

Redarea CD-urilor DE DATE înregistrate în formatul CD Imagini KODAK va începe automat la introducerea acestora în aparat.

# **1 Apăsaţi "MENU" (***Meniu***).**

Apare lista albumelor.

**2 Apăsaţi pentru a selecta albumul.** 

# **3 Apăsaţi .**

Redarea începe de la albumul selectat.

Pentru a selecta un anumit fişier video sau muzical, apăsați ENTER și  $\uparrow\downarrow\downarrow$ pentru a selecta o piesă, apoi apăsati ENTER. Pentru un anumit fişier de imagine, consultati sectiunea "Selectarea unui fişier de imagine" (pagina 28).

# **Pentru oprirea redării**

Apăsați ■.

#### **Pentru a trece la pagina următoare sau anterioară**

Apăsați → sau .

#### **Pentru a reveni la afişajul anterior**

Apăsați o RETURN" (*Revenire*).

#### **Trecerea la următoarea piesă audio MP3 sau la piesa anterioară**

Apăsați **→→I** sau l<<a>I în timpul redării. Aveti în vedere faptul că nu puteti reveni la albumul anterior apăsând  $\blacktriangleleft$  și că trebuie să selectati albumul anterior din lista de albume.

#### **Pentru a porni sau a opri afişajul**

Apăsați "MENU" (Meniu) în mod repetat.

#### **Pentru a reda muzica cu versuri**

Apăsați "SUBTITLE" (Subtitrare) în timpul redării fișierelor muzicale ce contin informatii nesincronizate privind versurile. Pentru a afișa rândul următor/anterior, apăsați  $\uparrow/\downarrow$ 

#### Ö

• Setând "MEDIA" pe "PHOTO/MUSIC" (Foto/ *muzică*), puteţi vizualiza o prezentare de diapozitive cu sunet atunci când fisierele muzicale și cele de imagine se află în acelaşi album.

• Setaţi "MEDIA" pe "MUSIC" (*Muzică*), pentru a activa funcția de versuri.

• În funcție de conținut, aparatul va reda toate fisierele, indiferent de setările "MEDIA".

• Dacă numărul de vizualizări este presetat, puteti reda fişierele video DivX de atâtea ori cât indică numărul presetat. Se includ următoarele cazuri:

- când se deschide sertarul discului.
- când se redă alt fișier.

când se modifică setările "DISC/USB" (doar pentru DVP-NS328) sau "MEDIA".

#### $\mathbf{A}$

Aparatul este compatibil doar cu versuri în format MP3 ID3.

# **Redarea fişierelor video, de imagine şi muzicale de pe un dispozitiv USB (doar pentru DVP-NS328)**

**1 După ce conectaţi dispozitivul USB (pag. 17), selectaţi (DISC/USB) din Meniul de comandă (pag. 20).**

#### **2 Apăsaţi ENTER.**

Se subliniază setarea implicită.

- DISC: Redă fişierele de pe un disc
- USB: Redă fişierele de pe un dispozitiv USB
- **3 Selectaţi USB şi urmaţi pasul 3 de la "Redarea fişierelor video, de imagine şi muzicale" (pag. 27) pentru a începe redarea.**

Puteti trece automat pe modul DISC apăsând <sup>e</sup> fără a activa ecranul Meniului de comandă. Apăsați pentru a porni redarea discului.

#### 43

- La unele dispozitive poate apărea numărul logic al aparatului (LUN). Pentru a schimba numărul LUN sau locul original de stocare, apăsaţi II  $\rightarrow$  când se afișează lista albumelor sau pieselor.
- Dacă este presetat numărul de vizualizări, puteti reda fişierele video DivX de câte ori indică numărul presetat. Acest număr va include următoarele cazuri:
	- Când se apasă  $\triangleq$
	- Când se redă alt fişier.
	- Când aparatul este oprit, Inclusiv când aparatul este oprit automat cu ajutorul funcţiei de Oprire automată. Pentru a opri vizualizarea apăsati ll în loc de .
	- Când se scoate dispozitivul USB.
	- Când se schimbă setările "DISC/USB" sau "MEDIA".

 *continuare*

# **Selectarea unui fişier de imagine**

- **1 Apăsaţi "MENU" (***Meniu***).** Va apărea lista albumelor.
- **2 Apăsaţi pentru a selecta albumul, apoi apăsaţi "PICTURE NAVI" (***Navigare imagine).*

În cele 16 sub-ecrane vor apărea imaginile fişierelor imagine JPEG din director. În dreapta este afişată o casetă de defilare.

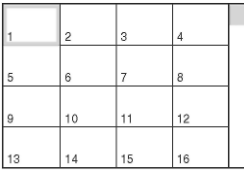

Pentru a afişa mai multe imagini, selectati o imagine inferioară și apăsați  $\bigvee$ . Pentru a reveni la o imagine anterioară, selectati o imagine superioară și apăsați <sup> $\uparrow$ </sup>.

**3 Apăsaţi pentru a selecta imaginea pe care doriţi să o vizualizaţi, iar apoi apăsaţi ENTER.** Va apărea imaginea selectată.

#### **Trecerea la următorul fişier de imagine JPEG sau la fişierul anterior**

Apăsați ← sau → în timpul redării. Retineti că nu puteți reveni la albumul anterior apăsând ← si că trebuie să selectați albumul anterior din lista de albume.

#### **Rotirea unui fişier de imagine**

Apăsați <sup>↑/↓</sup> în timp ce vizualizați imaginea. De fiecare dată când apăsați  $\uparrow$ , imaginea se roteşte cu 90 de grade în sensul acelor de ceas.

Pentru a reveni la vizualizarea normală, apăsați "CLEAR" (*Ştergere*).

Rețineți că vizualizarea revine la normal și dacă apăsați ←/→ pentru a trece la imaginea următoare sau anterioară.

#### **Pentru afişarea informaţiilor de imagine**

Apăsaţi "SUBTITLE" *(Subtitrare) în* timp ce vizualizati fişierele de imagine. Apar informatii detaliate pentru fişierul de imagine selectat.

Se afisează  $\clubsuit$  dacă imaginea a fost făcută cu

blitz. Se afișează di: dacă imaginea se roteşte automat.

Pentru a ascunde informatiile, apăsați "SUBTITLE" (*Subtitrare).* Informaţiile de mai sus

#### **Oprirea vizualizării imaginii** Apăsați **.**

#### 43

"PICTURE NAVI" (*Navigare imagine)* nu functionează dacă este selectată opțiunea "MUSIC" (*Muzică*) la "MEDIA" (pagina 22).

## **Stabilirea unui ritm pentru prezentarea de diapozitive (INTERVAL)**

Puteti selecta durata în care se vor afisa diapozitivele pe ecranul televizorului.

**1 După ce selectaţi (INTERVAL) din Meniul de comandă (pagina 20),** 

#### **apăsaţi pentru a selecta o setare.** Configurarea implicită este subliniată.

- NORMAL: setează la durata standard.
- "FAST" (*Rapid*): setează o durată mai redusă decât durata de la "NORMAL".

• "SLOW 1" (*Redare cu viteză redusă 1*): setează o durată mai mare decât durata de la .NORMAL".

• "SLOW 2" (*Redare cu viteză redusă 2*): setează o durată mai mare decât durata de la .SLOW 1".

# **2 Apăsaţi ENTER.**

# **Kall Selectarea aspectului diapozitivelor (EFECTUL)**

Puteti selecta felul în care se vor afisa diapozitivele în timpul prezentării.

**1 După ce selectaţi (EFECT) din Meniul de comandă (pagina 20), apăsaţi pentru a selecta o setare.**

Configurarea implicită este subliniată. "MODE 1" (Mod 1): imaginile apar

- cu mai multe efecte, aleatoriu.
- "MODE 2" (*Mod 2):* următoarea imagine glisează asupra imaginii anterioare.
- "MODE 3" (*Mod 3):* imaginea intră uşor în cadru, de sus în jos.

• "MODE 4" (*Mod 4):* imaginea intră uşor în cadru, de la stânga la dreapta.

• "MODE 5" (*Mod 5):* imaginea intră în cadru din centrul ecranului.

• "OFF" (*Oprit*): se opreşte această functie.

#### **2 Apăsaţi ENTER.**

pot să nu apară, în funcție de cameră.

# **Configurări şi reglaje**

# **Folosirea Meniului de Configurare**

Folosind Meniul de Configurare, puteti regla în diverse moduri elemente precum imaginea şi sunetul.

Pentru mai multe informatii cu privire la fiecare element al Meniului de

Configurare, consultaţi paginile de la 29 la 33.

### $\bullet$

Configurările de redare memorate pe disc au prioritate în fata setărilor din Meniul de Configurare, şi este posibil ca unele dintre functiile descrise să nu functioneze.

#### **1 Apăsaţi "DISPLAY" (***Afişare***) atunci când aparatul se află în modul stop.**  Va apărea Meniul de comandă.

# **2 Apăsaţi pentru a selecta (CONFIGURARE) şi apoi**

#### **apăsaţi ENTER.**

Vor apărea opțiunile pentru "SETUP" (*Configurare*).

• "QUICK" (*Rapidă)*: realizează setările de bază (pagina 15).

• "CUSTOM" (*Personalizat):* realizează diferite setări.

• "RESET" (*Resetare):* resetează toate setările explicate la paginile 29-33.

#### **3 Apăsaţi pentru a selecta "CUSTOM" (***Personalizat***) şi apoi apăsaţi ENTER.**

Apare meniul de configurare. Selectaţi categoria de configurare şi reglaţi fiecare element urmând instructiunile de la paginile 29-33.

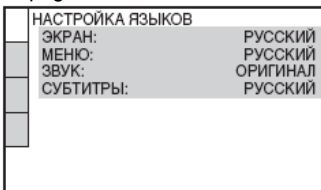

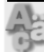

# **"LANGUAGE SETUP" (***Configurare limbă***)**

"Language Setup" (*Configurare limbă*) vă permite să configurați mai multe limbi pentru meniul afişat pe ecran sau pentru piesa audio.

#### ♦ **OSD (Afişare pe ecran)**

Schimbă limba pentru afişarea pe ecran. ♦ **MENU (***Meniu***) (doar pentru DVD** 

# **VIDEO)**

Puteti selecta limba dorită pentru meniul discului.

#### ♦ **AUDIO (doar pentru DVD VIDEO)**

Schimbă limba piesei audio. Dacă selectați "ORIGINAL", se va selecta limba prioritară a discului.

#### ♦ **SUBTITLE (***Subtitrare***) (doar pentru DVD VIDEO)**

Puteti schimba limba subtitrării înregistrate pe DVD-ul VIDEO. Atunci când selectati optiunea "AUDIO FOLLOW" (*Aceeaşi limbă ca şi la piesa audio*), se va schimba limba subtitrării, în functie de limba selectată pentru piesa audio.

# Ö

Atunci când selectati "OTHERS →" (*Altele*) în "MENU" (Meniu), "AUDIO" sau "SUBTITLE" (*Subtitrare*) , selectaţi şi introduceti un cod de limbă din "Lista codurilor de limbă" (pagina 40), folosind butoanele numerice.

# O

Dacă în "MENU" (Meniu), "SUBTITLE" (*Subtitrare*) sau "AUDIO" selectati o limbă care nu este înregistrată pe DVD-ul VIDEO, va fi selectată automat una dintre limbile înregistrate.

# **"SCREEN SETUP"**

# **(***Configurare ecran***)**

Se vor selecta configurările în functie de televizorul ce urmează a fi conectat.

Configurările implicite sunt subliniate.

### ♦ **"TV TYPE" (***Tip TV***)**

Selectează proportia aspectului *(aspect ratio*) pentru televizorul conectat (standard 4:3 sau lat).

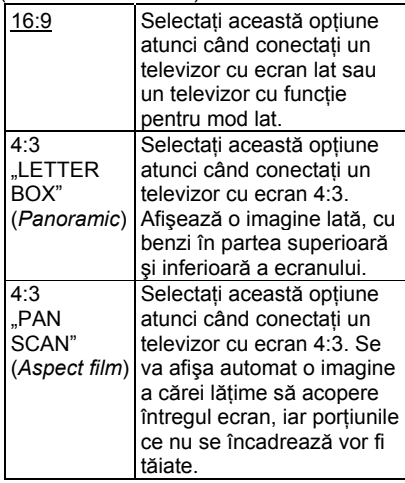

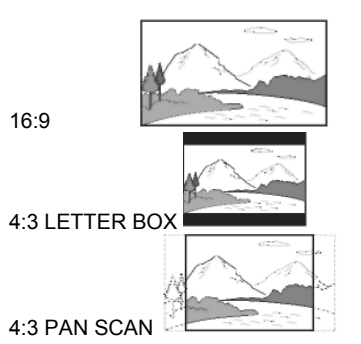

### $\bullet$

În funcție de DVD, se poate selecta automat "4:3 LETTER BOX" în funcție de "4:3 PAN SCAN" sau invers.

## ♦ **SCREEN SAVER**

Imaginea screen saver-ului apare atunci când lăsati aparatul în modul pauză sau stop mai mult de 15 minute, sau când redaţi un CD sau un disc de date (fişiere audio MP3) mai mult de 15 minute. Screen saver-ul împiedică deteriorarea dispozitivului de afişare (aşa-numitul efect "ghosting" – *imagini-fantomă*). Apăsaţi pentru a dezactiva screen saver-ul.

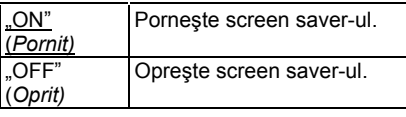

### ♦ **"BACKGROUND" (***FUNDAL***)**

Puteti selecta culoarea sau imaginea de fundal a ecranului în modul stop sau atunci când redați un CD sau un disc de date (fişiere audio MP3).

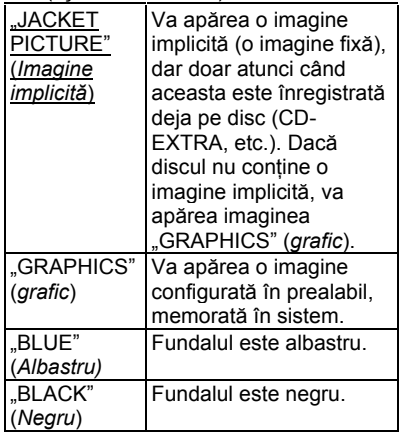

### ♦ **"LINE"** *(Linie)*

Selectează semnalele video transmise prin mufa "LINE (RGB)-TV" de pe panoul din spate al aparatului.

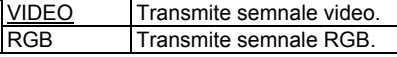

# $\boldsymbol{a}$

Dacă televizorul dumneavoastră nu acceptă semnale RGB, pe ecran nu va apărea nicio imagine, chiar dacă selectați "RGB". Consultaţi instrucţiunile de operare furnizate împreună cu televizorul.

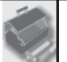

# **"CUSTOM SETUP" (***Configurare personalizată)*

Utilizati aceste optiuni pentru a realiza setări legate de redare și altele. Configurările implicite sunt subliniate.

#### ♦ **"AUTO POWER OFF" (***Oprire automată)*

Activează sau dezactivează setarea de oprire automată.

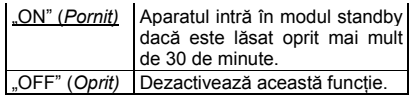

# ♦ **"AUTO PLAY" (***Redare automată)*

Activează sau dezactivează redarea automată. Această funcție este utilă când aparatul este conectat la un cronometru (nefurnizat).

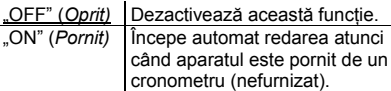

#### ♦**"DIMMER" (***Întunecare***)**

Reglează iluminarea ecranului panoului frontal.

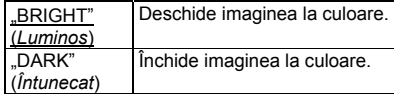

#### ♦**"PAUSE MODE" (***Modul pauză)* **(doar pentru DVD-uri)**

Selectează imaginea în modul pauză.

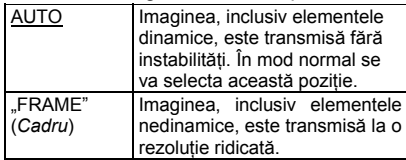

#### ♦**TRACK SELECTION (***Selectare piesă***) (doar pentru DVD VIDEO)**

La redarea unui DVD VIDEO pe care sunt înregistrate formate audio multiple (PCM, DTS, Dolby Digital sau MPEG audio), puteti selecta piesa audio ce contine cel mai mare număr de canale prioritare.

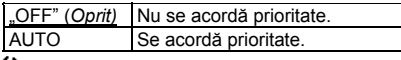

#### ω

• Atunci când configurați elementul pe ..AUTO", se poate schimba limba. Configurarea "TRACK SELECTION" (*Selectare piesă*) are o prioritate mai mare decât configurările "AUDIO" din "LANGUAGE SETUP" (*Configurare limbă*) (pagina 29).

• Dacă setați "DTS" pe "OFF" (Dezactivat) (pagina 33), piesa DTS nu se redă nici dacă setati .TRACK SELECTION" (Selectare *piesă)* pe "AUTO".

• Dacă formatele PCM, DTS, MPEG audio şi Dolby Digital au acelaşi număr de canale, sistemul va selecta piesele audio PCM, DTS, MPEG audio şi Dolby Digital în această ordine.

#### ♦ **"MULTI-DISC RESUME" (***Reluare redare discuri multiple)* **(doar pentru discuri DVD VIDEO/VIDEO CD)**

Activează sau dezactivează setarea de reluare a redării de discuri multiple. Reluarea redării poate fi memorată pentru maxim 6 discuri DVD VIDEO/VIDEO CD diferite (pagina 18).

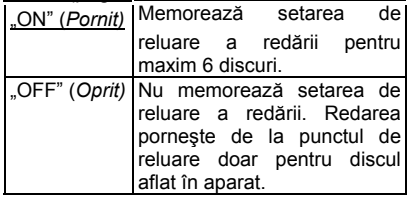

### $\bullet$

Dacă rulaţi Configurarea rapidă, setarea de Reluare a redării mai multor discuri stocată în memorie poate reveni la configurările implicite.

### ♦ **DivX**

Afişează codul de înregistrare pentru acest aparat. Pentru mai multe informatii, vizitati pagina de internet http://www.divx.com/vod.

# **"AUDIO SETUP" (***Configurare audio***)**

Puteti configura sunetul în functie de conditiile de redare și conexiuni. Configurările implicite sunt subliniate.

#### **♦ Audio DRC (Control dinamic al intervalului) (doar pentru DVD-uri)**

Clarifică sunetul când se reduce volumul la redarea unui DVD compatibil cu "AUDIO DRC".

Această funcție afectează iesirea de la următoarele mufe:

- Mufele "LINE OUT L/R (AUDIO)" (*Ieşire audio linie stg./dr.*)

- Mufa "LINE (RGB)-TV" (*Linie-RGB-TV*) - Mufa "DIGITAL OUT (COAXIAL" (*Ieşire digitală (coaxială))* doar când "DOLBY DIGITAL" este configurat pe "D-PCM" (pagina 32).

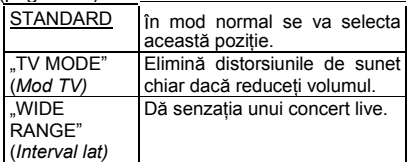

### ♦ **DOWNMIX (doar pentru DVD-uri)**

Comută metoda de mixare la 2 canale atunci când redați un DVD cu elemente de sunet de fundal (canale) sau care este înregistrat în formatul Dolby Digital. Consultati pagina 7 pentru detalii cu privire la componentele de semnal de fundal. Această functie afectează ieșirea de la următoarele mufe:

- Mufele "LINE OUT L/R (AUDIO)" (*Ieşire audio linie stg./dr.*)

- Mufa "LINE (RGB)-TV" (*Linie-RGB-TV*) - Mufa "DIGITAL OUT (COAXIAL" (*Ieşire digitală (coaxială))* când "DOLBY DIGITAL"

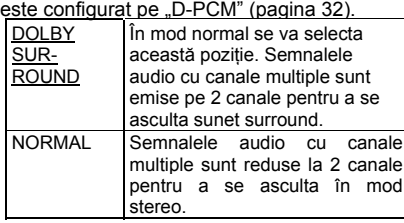

♦ **"DIGITAL OUT" (***Ieşire digitală)*

Selectează dacă semnalele audio se transmit prin mufa "DIGITAL OUT

(COAXIAL)" (*Ieşire digitală (coaxială)).*

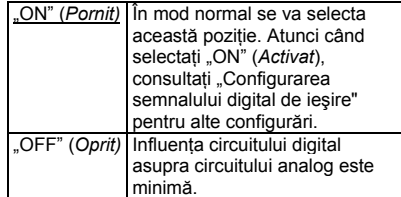

# **Configurarea semnalului digital de ieşire**

Modifică metoda de ieşire a semnalelor audio la conectarea unei componente precum o componentă audio sau un magnetofon MD cu mufă de intrare digitală. Pentru detalii privind conectarea consultati pagina 12. După configurarea "DIGITAL OUT" (*Iesirea digitală*) în pozitia "ON" (Activat), selectați funcțiile "DOLBY DIGITAL", "MPEG", "DTS" şi "48kHz/96kHz PCM". În cazul în care conectaţi o componentă incompatibilă cu semnalul audio selectat, din difuzoare se va auzi un zgomot puternic (sau nu se va auzi niciun sunet), care poate dăuna auzului sau care poate deteriora difuzoarele.

### ♦ **DOLBY DIGITAL (doar pentru DVD)**

Selectează tipul de semnal Dolby Digital.

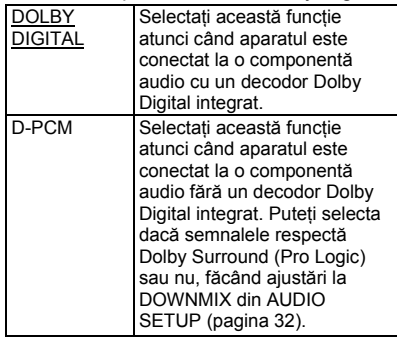

#### ♦ **MPEG (doar pentru DVD)**

Selectează tipul de semnal audio MPEG.

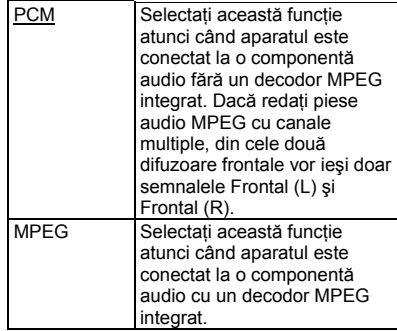

# ♦ **DTS**

Selectează dacă se vor emite sau nu semnale DTS.

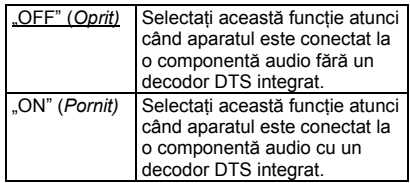

• La redarea unui DVD VIDEO cu piese DTS, configurati "DTS" pe "ON" la "AUDIO SETUP" (*Configurare audio)*  (pagina 33).

• Dacă se conectează aparatul la echipamente audio fără decodor DTS, nu configurați "DTS" în poziția "ON" (Activat) la "AUDIO SETUP" (*Configurare audio)* (pagina 33). Din difuzoare se poate auzi un zgomot puternic, care poate dăuna auzului sau poate afecta difuzoarele.

#### ♦ **48kHz/96kHz PCM (doar pentru DVD VIDEO)**

Selectează frecventa de esantionare a semnalului audio.

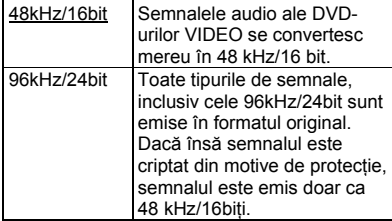

# Ø

Semnalele audio analogice de la mufele "LINE OUT L/R /AUDIO)" (*Ieşire linie stânga/dreapta audio*) nu sunt afectate de această setare și își mențin nivelul original de frecventă de esantionare.

# **Ghid al problemelor de funcţionare**

Dacă în timpul utilizării aparatului întâmpinați una dintre următoarele dificultăți, folosiți acest ghid al problemelor de functionare pentru a încerca să remediați înainte de a cere reparații. Dacă problema persistă. consultati cel mai apropiat distribuitor Sony.

# **Alimentarea**

#### **Alimentarea este oprită.**

→ Verificati dacă este bine conectat cablul de alimentare la retea.

#### **Imaginea**

#### **Nu apare imagine/imaginea apare cu distorsiuni.**

- → Reconectati bine cablul de legătură.
- → Cablurile de legătură sunt deteriorate.

→ Verificati conexiunea la TV (pagina 10) si comutati selectorul de intrare de pe televizor astfel încât pe ecranul televizorului să apară semnalul de la aparat.

→ Setați "LINE" (Linie) la "SCREEN SETUP" (*Configurare ecran)* la un element potrivit pentru sistemul dvs. (pagina 30).

 $\rightarrow$  Discul este murdar sau deteriorat.

 $\rightarrow$  Discul este înregistrat într-un sistem de culori diferit de cel al televizorului dvs.

#### **Imaginea este alb-negru.**

→ Setați "LINE" (Linie) la "SCREEN SETUP" (*Configurare ecran)* la un element potrivit pentru televizorul dvs. (pagina 30).

 $\rightarrow$  În functie de televizor, imaginea de pe ecran devine alb-negru atunci când rulati un disc înregistrat în sistemul de culoare NTSC.

→ Dacă folositi un cablu SCART, asigurativă că folositi unul complet cablat (cu 21 de pini).

# **Sunetul**

#### **Nu se aude niciun sunet.**

→ Reconectati bine cablul de legătură.

→ Cablul de legătură este deteriorat.

 $\rightarrow$  Aparatul nu este conectat la mufa

potrivită de intrare de pe componenta audio (pagina 12).

 $\rightarrow$  Intrarea componentei audio nu este configurată corect.

→ Aparatul se află în modul pauză sau în modul Redare cu viteză redusă.

→ Aparatul se află în modul derulare rapidă înainte sau înapoi.

**→** Dacă semnalul audio nu iese prin mufa "DIGITAL OUT (COAXIAL)" (*Ieşire digitală (coaxială))* verificaţi configurările audio (pagina 32).

 $\rightarrow$  La redarea unui Super VCD pe care nu este înregistrată piesa audio 2, nu se va auzi niciun sunet atunci când selectati

"2:STEREO," "2:1/L," sau "2:2/ R.". Apăsaţi AUDIO pentru a selecta piesa înregistrată.  $\rightarrow$  La redarea pieselor de sunet audio MPEG pe canale multiple, din cele două difuzoare frontale vor ieşi doar semnalele Frontal (Stg.) şi Frontal (Dr.).

#### **Sunetul se aude prea încet.**

 $\rightarrow$  Pe unele DVD-uri, sunetul se aude prea încet. Volumul sunetului se poate îmbunătăți dacă setati "AUDIO DRC" din "AUDIO SETUP" (Configurare audio) în poziția "TV MODE" (*Mod TV*) (pagina 32).

# **Funcţionarea**

#### **Telecomanda nu funcţionează.**

 $\rightarrow$  Bateriile telecomenzii sunt slabe.

→ Există obstacole între telecomandă și aparat.

→ Distanta dintre telecomandă și aparat este prea mare.

→ Telecomanda nu este îndreptată către senzorul de distanță al aparatului.

#### **Discul nu rulează.**

 $\rightarrow$  Discul este întors invers.

Introduceţi discul cu suprafaţa de citire în jos.

 $\rightarrow$  Discul este întors invers.

 $\rightarrow$  Aparatul nu poate reda anumite discuri (pagina 2).

→ Codul regional al DVD-ului nu este compatibil cu aparatul.

→ S-a condensat umezeală în aparat (pagina 3).

 $\rightarrow$  Aparatul nu poate reda un disc inscripţionat care nu este finalizat corect (pagina 38).

#### **Numele albumelor/pieselor/fişierelor nu sunt afişate corect.**

 $\rightarrow$  Aparatul poate afisa doar caractere alfanumerice. Alte caractere apar sub forma  $\cdot$ ".

#### **Discul nu începe să ruleze de la început.**

→ Este selectată Redarea program, redarea aleatorie, redarea repetată sau redarea repetată A-B (pagina 23).

**→ S-a activat functia .Resume**" (*reluarea redării din punctul la care s-a oprit*) (pagina 18).

#### **Apare mesajul "Copyright lock" (***Blocare pentru drepturi de autor***), iar ecranul devine albastru în timpul rulării în modul DVD-VR.**

 $\rightarrow$  Imaginile din transmisiile digitale, etc., pot contine semnale de protectie la copiere. precum si semnale complete de protectie la copiere, semnale unice de copiere şi semnale fără restricții. Atunci când sunt redate imagini ce contin semnale de protectie la copiere, este posibil să apară un ecran albastru în loc de imagini. Căutarea de imagini ce pot fi redate poate dura. (Pentru un aparat ce nu poate reda imaginile ce conțin protecție la copiere)

**Nu pot fi realizate unele funcţii precum Oprirea, Redarea rapidă, Redarea lentă, Redarea cu viteză redusă, Redarea repetată, Redarea în ordine aleatorie sau Redarea unui program.**

 $\rightarrow$  În funcție de disc, este posibil să nu puteți efectua unele dintre operatiunile de mai sus.

#### **Aparatul nu funcţionează corect.**

 $\rightarrow$  Dacă aparatul functionează anormal ca urmare a efectului electricității statice, etc., scoateti-l din priză.

**Pe ecran sunt afişate 5 cifre sau litere.**  $\rightarrow$  S-a activat functia de auto-diagnostic. ((Vezi tabelul de la pagina 36).

**Sertarul discului nu se deschide, iar pe ecranul panoului frontal apare "LOCKED" (***Blocat***).**

 $\rightarrow$  S-a setat blocajul pentru copii (pagina 8).

#### **Sertarul discului nu se deschide, iar pe ecranul panoului frontal apare** "TRAY **LOCKED" (***Sertar blocat***).**

 $\rightarrow$  Contactati distribuitorul Sony sau centrul local de service autorizat Sony).

**La redarea fişierelor video, de imagine şi muzicale, pe ecranul televizorului apare**  mesajul "Data error" (*Eroare de date*).  $\rightarrow$  Fisierul video, de imagine sau muzical pe care doriti să îl redati este corupt.

#### **USB (doar pentru DVP-NS328) Aparatul nu detectează un dispozitiv USB conectat la aparat.**

 $\rightarrow$  Dispozitivul USB nu este bine conectat la aparat (pagina 17).

 $\rightarrow$  Dispozitivul USB sau un cablu este deteriorat.

 $\rightarrow$  Modul de disc nu a fost trecut pe modul USB.

 $\rightarrow$  Nu se poate garanta compatibilitatea cu toate programele de codificare/scriere, dispozitivele de înregistrare şi mediile de înregistrare. Dispozitivele USB incompatibile pot provoca distorsiuni sau întreruperi ale sunetului sau pot să nu permită deloc redarea.

# **Funcţia de autodiagnosticare**

#### **(Când pe ecran apare o combinaţie de litere şi cifre)**

Atunci când se activează funcția de autodiagnosticare pentru a preveni funcționarea eronată a sistemului, pe ecran va apărea un cod de serviciu din cinci caractere (de ex. C 13 50), format dintr-o literă şi patru cifre. În acest caz, verificati următorul tabel.

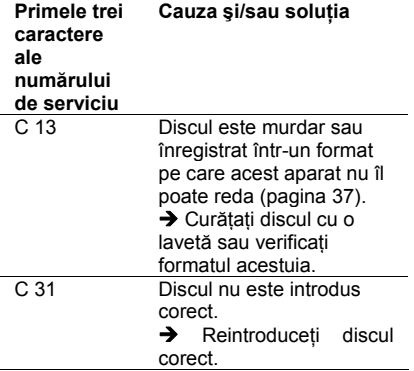

# **Discurile ce pot fi redate**

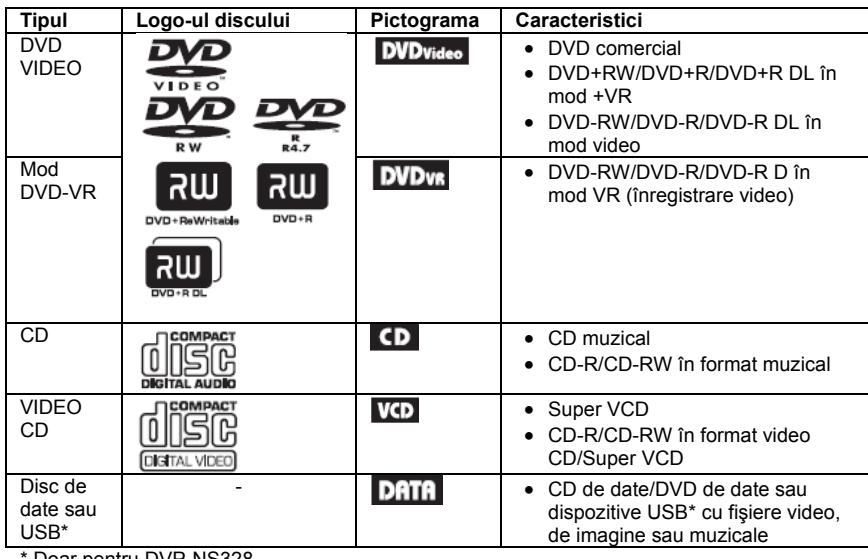

Doar pentru DVP-NS328.

# **Notă privind fişierele video, de imagine sau muzicale pe care le poate reda aparatul**

Aparatul poate reda următoarele fişiere:

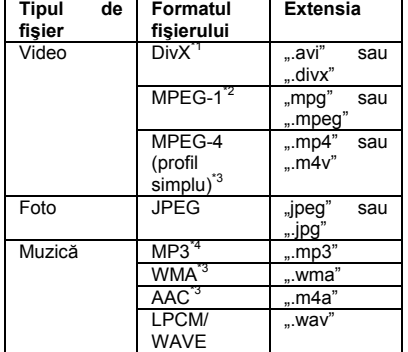

\*1 DivX® este o tehnologie de comprimare a fişierelor video, dezvoltată de DivX, Inc.

DivX, DivX Certified şi logo-urile asociate sunt mărci înregistrate ale DivX, Inc. şi sunt folosite sub licență.<br><sup>\*2</sup> Sunt compatibile doar datele de film

prelucrate cibernetic.

\*3 Nu se pot reda fisierele cu protectie la copiere (Managementul drepturilor digitale). \*4 MP3 (MPEG-1 Audio Layer III) este un format standard definit de ISO (Organizatia Internatională de Standardizare)/IEC (Comisia Electrotehnică Internatională) MPEG, care comprimă datele audio.

Aparatul va reda orice fişier din tabelul de mai sus, chiar dacă diferă formatul fişierului. Redarea acestor date poate genera zgomote ce pot avea ca rezultat deteriorarea difuzorului. Aparatul poate reda următoarele fişiere:

- Fişiere foto compatibile cu formatul de imagine DCF\*.
- CD-uri de date înregistrate conform formatului ISO 9660\*\* Nivel 1/Nivel 2 sau formatului extins Joliet.
- DVD-uri de date înregistrate conform formatului UDF (Formatul universal pentru discuri).

\* (abreviere de la denumirea în limba engleză pentru "Regulă de design pentru sistemul de fişiere de cameră"). Standarde de imagine pentru camere digitale reglementate de JEITA (Asociaţia Producătorilor din Industria Electronică și Tehnologiei Informatiei din Japonia).

\*\* Un format logic pentru fişierele şi directoarele de pe CD-ROM-uri, definit de ISO (Organizaţia Internatională pentru Standardizare)

 *continuare*

Ċ

• Dacă adăugaţi numere (01, 02, 03, etc.) în faţa numelor fişierelor, acestea vor fi redate în ordinea respectivă.

• Deoarece începerea redării unui disc cu o ierarhie complexă de directoare durează mai mult, se recomandă crearea de albume cu maxim două ierarhii.

Pentru a repeta fisierele muzicale și de imagine setați "MEDIA" pe "PHOTO/MUSIC" (Imagine/ *muzică*). Vezi "Redarea repetată" (pagina 24).<br>
62

• Unele fişiere video, de imagine şi muzicale pot să nu fie redate, în funcție de modul de codificare/înregistrare.

• Începerea redării şi trecerea la albumul următor sau la alt album poate să dureze.

• Aparatul nu este compatibil cu piesele audio în formatul mp3PRO sau WMA Pro.

• Dacă durata de redare a unui fişier de imagine sau muzical este mai mare decât a celuilalt, fişierul mai lung va continua fără sunet sau imagine.

• Afişarea unor de imagine progresive sau a fişierelor de imagine cu o mărime de 3.000.000 de pixeli sau mai mare poate dura mai mult decât afişarea altor fişiere, ceea ce poate face ca durata să pară mai mare decât setarea selectată.

• Aparatul recunoaşte maxim 200 de albume indiferent de modul selectat. Din fiecare album, aparatul recunoaşte maxim 300 de fişiere muzicale şi 300 de fişiere de imagine atunci când este selectat "PHOTO/MUSIC" (*Imagine/muzică*), 600 de piese audio când este selectat "MUSIC" (Muzică), 600 de fişiere de imagine când este selectat "PHOTO" (*Foto*) şi 600 de fişiere video când este selectat .VIDEO".

• Este posibil ca aparatul să nu poată reda o combinatie de două sau mai multe fisiere video. • Aparatul nu poate reda un fişier video cu

dimensiuni mai mari de 720 (lătime) x 576 (înălțime) / 2 GB.

• Aparatul nu poate reda unele fişiere video DivX mai lungi de 3 ore.

• În funcţie de fişier, este posibil ca redarea să nu se poată realiza în mod normal. Imaginea poate fi neclară, redarea poate fi neuniformă, sunetul poate sări etc. Vă recomandăm să creati fisierul la o rată de biti mai mică.

• Este posibil ca aparatul să nu poată reda în mod uniform fisierele video cu rată de biti ridicată de pe un CD de date. Vă recomandăm să efectuati redarea folosind un DVD de date.

• La redarea datelor vizuale incompatibile cu formatul MPEG-4, se va auzi doar sunet.

#### **Codul regional**

Sistemul dumneavoastră are codul regional imprimat în partea inferioară a aparatului şi va putea reda numai discurile DVD pe a căror etichetă este imprimat acelaşi cod de zonă. Acest sistem se foloseşte pentru protejarea drepturilor de autor.

De asemenea, sistemul permite si redarea

discurilor DVD etichetate cu simbolul Este posibil ca pe unele discuri DVD să nu fie indicat codul regional, deşi redarea lor să fie interzisă datorită restricţiilor de zonă.

 $\frac{300000}{300}$ 308

**Codul regional**

 $\bullet$ 

#### **• Note privind mediile înregistrabile**

Unele medii înregistrabile nu pot fi redate pe acest aparat, din cauza calității înregistrării sau a stării fizice a discului, ori din cauza caracteristicilor echipamentului de înregistrare şi ale programelor multimedia utilizate (authoring software). Discurile nu pot fi redate dacă nu au fost finalizate corect. Pentru mai multe detalii, consultați instrucțiunile de utilizare ale echipamentului de înregistrare. Retineti că unele funcții de redare pot să nu functioneze cu unele discuri DVD+RW/DVD+R/ DVD+R DL, chiar dacă acestea au fost finalizate corect. În acest caz, discurile trebuie vizualizate prin redare normală. Unele discuri de date create în formatul "Packet Write" nu pot fi redate.

#### **• Discuri muzicale codate utilizând tehnologii de protecţie la copiere**

Acest aparat permite redarea CD-urilor realizate în conformitate cu standardul pentru Compact Discuri (CD). Unele case de discuri au lansat pe piaţă diverse discuri muzicale, codate utilizând tehnologii de protectie la copiere. Vă informăm că unele din aceste discuri nu sunt realizate conform standardului CD şi nu pot fi redate de acest aparat.

**• Pentru un aparat ce nu poate reda imaginile ce conţin protecţie la copiere**

Imaginile în modul DVD-VR cu protectie CPRM\* nu pot fi redate dacă acestea contin un semnal de copiere la protectie. Pe ecran apare mesajul

"Copyright lock" (*Blocat din motive de copyright*). CPRM (prescurtare de la: Protectia continutului pentru medii înregistrabile) este o tehnologie de codificare ce protejează drepturile de autor asupra imaginilor.

**• Note referitoare la discuri duale (Dual Disc)**  Un disc DualDisc este un disc cu date înregistrate pe ambele fete: materialul DVD înregistrat pe una din fete este în corelatie cu materialul audio digital înregistrat pe cealaltă faţă. Reţineţi însă că, deoarece datele înregistrate pe faţa audio nu sunt conforme cu standardul Compact Disc (CD), redarea acestui tip de disc pe acest aparat nu poate fi garantată.

# **Notă privind operaţiunile de redare ale discurilor DVD sau VIDEO CD**

Anumite operatiuni de redare pentru discurile DVD sau VIDEO CD pot fi setate intentionat de producătorii de software. Deoarece acest sistem redă discurile DVD sau VIDEO CD în functie de modul în care producătorul de software a conceput continutul discului, este posibil ca anumite facilități la redarea discurilor să nu poată fi utilizate. Studiați în acest sens și instrucțiunile care însoțesc discurile DVD sau VIDEO CD respective.

# **Drepturile de autor**

ACEST PRODUS ESTE LICENTIAT CONFORM LICENTEI DE PORTOFOLIU DE BREVETE VIZUALE MPEG-4 PENTRU UTILIZARE PERSONALĂ ŞI NECOMERCIALĂ DE CĂTRE UN CONSUMATOR, PENTRU DECODIFICAREA VIDEO CONFORM STANDARDULUI VIZUAL MPEG-4 ("VIDEO MPEG-4") CARE A FOST CODIFICAT DE CĂTRE UN CONSUMATOR IMPLICAT ÎNTR-O ACTIVITATE PERSONALĂ ŞI NECOMERCIALĂ ŞI/SAU A FOST OBTINUT DE LA UN FURNIZOR VIDEO LICENŢIAT DE MPEG LA PENTRU A FURNIZA VIDEO MPEG-4. NU SE ACORDĂ ŞI NU SE IMPLICĂ ACORDAREA NICIUNEI LICENŢE ÎN ORICE ALT SCOP. INFORMATII SUPLIMENTARE, INCLUSIV ÎN CEEA CE PRIVEŞTE UTILIZĂRILE PROMOŢIONALE, INTERNE ŞI COMERCIALE ŞI LICENTIEREA SE POT OBTINE DE LA MPEG LA, LLC. VEZI HTTP://WWW.MPEGLA.COM

# **Specificaţii**

#### **Sistemul**

**Laser:** Semiconductor laser

#### **Ieşiri**

(**Nume mufă:** Tip mufă / Nivel ieşire / Impedanţă sarcină) **"LINE OUT (AUDIO)" (***Ieşire linie audio***):** Mufă Phono/2 Vrms/10 kiloohmi

**IEŞIRE DIGITALĂ (COAXIALĂ):**

Mufă Phono/0,5 Vp-p/75 ohmi **"LINE OUT (VIDEO)" (***Ieşire linie video***):**

Mufă Phono/1,0 Vp-p/75 ohmi

**USB (doar pentru DVP-NS328)** Mufă USB tip A, curent maxim 500 mA (Pentru conectarea dispozitivului USB)

#### **Generalităţi**

#### **Alimentare:**

- 220 240 V c.a., 50/60 Hz
- **Puterea consumată:** DVP-NS318: 8 W

DVP-NS328: 10 W

**Dimensiuni (aprox.):** 430 x 43 x 207 mm (lătime/înăltime/ adâncime), inclusiv componentele care ies în afară

**Masa (aprox.):** 1,6 kg

**Temperatura de funcţionare:** 5 °C - 35  $^{\circ}$ C

**Umiditatea de funcţionare:** 25 % - 80 %

#### **Accesorii furnizate**

• Cablu audio/video (mufă phono x  $3 \leftrightarrow$ mufă phono x 3) (1)

- Telecomandă (1)
- Baterii R6 (mărime AA) (2)

Specificaţiile şi modelul se pot modifica fără preaviz.

# **Lista codurilor de limbă**

Consultaţi paginile 6, 29 pentru mai multe detalii. Ortografie conform standardului ISO 639: 1988 (E/F).

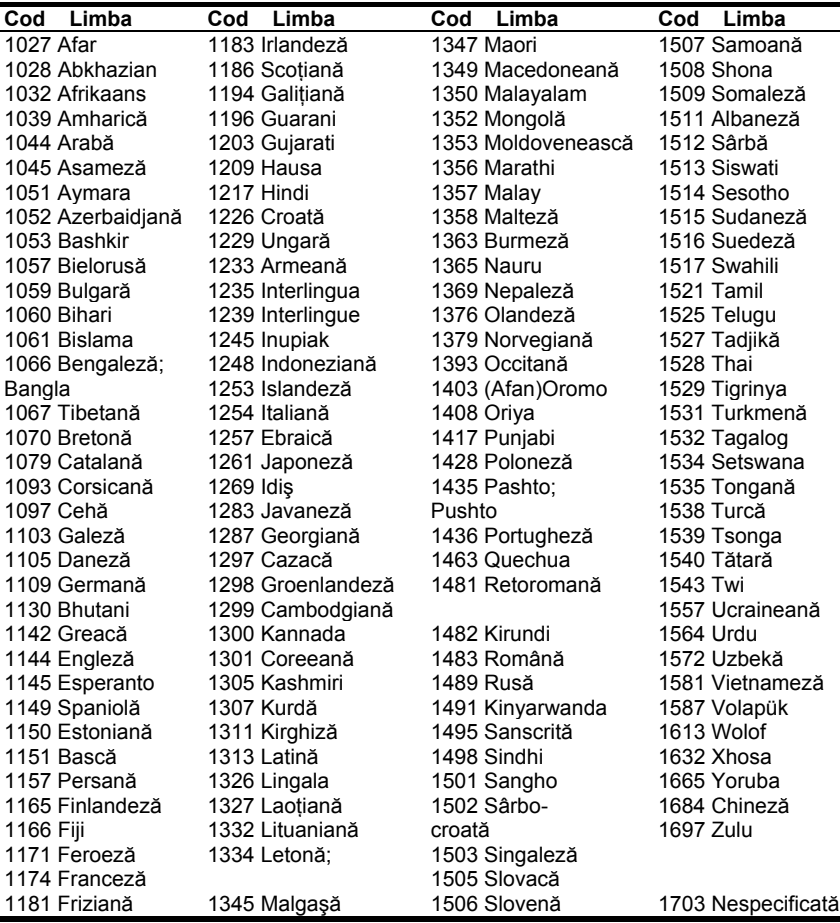

### **Lista codurilor regionale pentru controlul parental** Consultaţi pagina 26 pentru mai multe detalii.

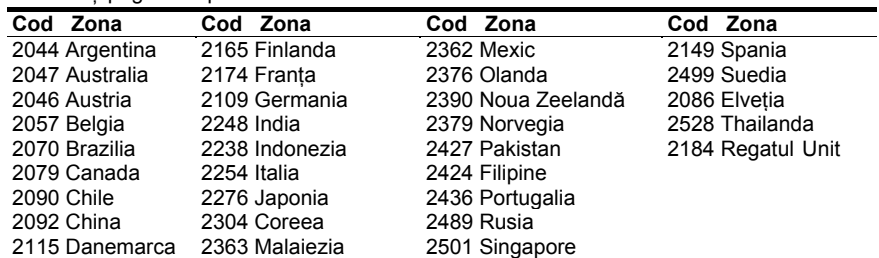

# **Index Numere**

16:9 30 4:3 LETTER BOX 30 4:3 PAN SCAN 30 48kHz/96kHz PCM 33

# **A**

A-B REPEAT (*Redare repetată A-B)* 21, 25 Afişajul Afişaj de configurare 29 Afişajul meniului de comandă 20 Afişajul panoului frontal 9 Afişajul panoului frontal 9 Afişajul pe ecran Afişaj de configurare 29 Afişajul meniului de comandă 20 ALBUM 22 ANGLE (*Unghi*) 21 AUDIO 29 AUDIO DRC 32 AUDIO SETUP (*Configurare audio*) 32 AUTO PLAY (*Redare automată)* 31 AUTO POWER OFF (*Oprire automată)* 31 Avansare 7

# **B**

BACKGROUND (*Fundal*) 30 Baterii 13 Blocaj pentru copii 8

# **C**

CD 18, 37 CD de date 37 CHAPTER (*Capitol)* 21 CHAPTER VIEWER (*Vizualizare capitol)* 6 Conectarea 10 Configurare rapidă 15 Control parental personalizat 26 CUSTOM (*Personalizat*) 29 CUSTOM PICTURE MODE (*Mod imagine personalizată*) 21, 25 CUSTOM SETUP (*Configurare personalizată*) 31

# **D**

DATE (*Data)* 22 Derulare înainte 7 Derulare înapoi 7 DIGITAL OUT (*Ieşire digitală*) 32 DIMMER (*Întunecare*) 31 DivX® 31 DOLBY DIGITAL 32 DOWNMIX 32 DTS 33 DVD 7, 18 DVD+RW 7, 37 DVD-RW 37 DVD de date 37

# **E**

EFFECT (*Efect*) 22, 28 Etichetă ID3 6 **F**

FAST/SLOW PLAY (*Redare rapidă/lentă)* 7 FILE (*Fişier)* 22

# **G**

Ghid al problemelor de functionare 34

# **I**

Ieşire digitală 32 INDEX 21 INTERVAL 22, 28

# **J**

JPEG 37

**L**

LANGUAGE SETUP (*Configurare limbă*) 29 LINE (*Linie)* 30

# **M**

Manipularea discurilor 2 Mediile ce pot fi redate 37 MEDIA 22 MEMORY (*Memorie)* 25 Meniu de configurare 29 Meniul de comandă 20 MENU (*Meniu*) 29 MP3 37 MPEG 33 MULTI-DISC RESUME (*Reluare redare discuri multiple*) 18, 31

# **O**

ORIGINAL 21 ORIGINAL/PLAY LIST (*Original/listă de piese*) 21 OSD 29

# **P**

PARENTAL CONTROL (*Control parental*) 21, 26 PAUSE MODE (*Mod pauză*) 31 PICTURE NAVI (*Navigare imagine*) 6, 28 PLAY LIST (*Listă de piese*) 21 PROGRAM 21, 23 **Q** QUICK (*Rapid)* 21 **R** Redare continuă CD/VIDEO CD 18 DVD 18 Redare cu viteză redusă 7 Redare în ordine aleatorie 24 Redare PBC 18 Redare program 23 Redare repetată 24 Redare repetată A-B 25 Reluare 7 REPEAT (*Repetare)* 21, 24 RESET (*Resetare*) 21 **S** SCENE (*Scenă)* 21 SCREEN SAVER 30 SCREEN SETUP (*Configurare ecran*) 30 SETUP (*Configurare*) 21, 29 SHARPNESS (*Claritate)* 21, 26 SHUFFLE (*Redare aleatorie)*  21, 24 SUBTITLE (*Subtitrare*) 28, 29 Surround canal 5.1 13 **T** Telecomanda 6, 13, 14 TIME/TEXT (*Ora/text)* 21 TITLE (*Titlu)* 21 TITLE VIEWER (*Vizualizare titlu)* 6

TRACK (*Piesă*) 21 TRACK SELECTION (*Selectare piesă*) 31 TRACK VIEWER (*Vizualizare piesă)* 6 TV TYPE (*Tip TV*) 30 TVS 22 **U**

# USB 17, 27

**V**

VIDEO CD 18, 37

### **Z**

ZOOM (*Mărire)* 21

 Pentru a afla sfaturi utile şi informaţii despre produsele şi serviciile Sony, vizitaţi-ne la adresa: www.sony-europe.com/myproduct

 Imprimat în proporţie de cel puţin 70% pe hârtie reciclată, folosind cerneală pe bază de ulei vegetal, fără COV (compuşi organici volatili).

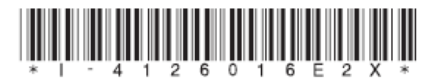

4-126-016-E2(1)

Sony Corporation Tipărit în Malaysia http://www.sony.net/